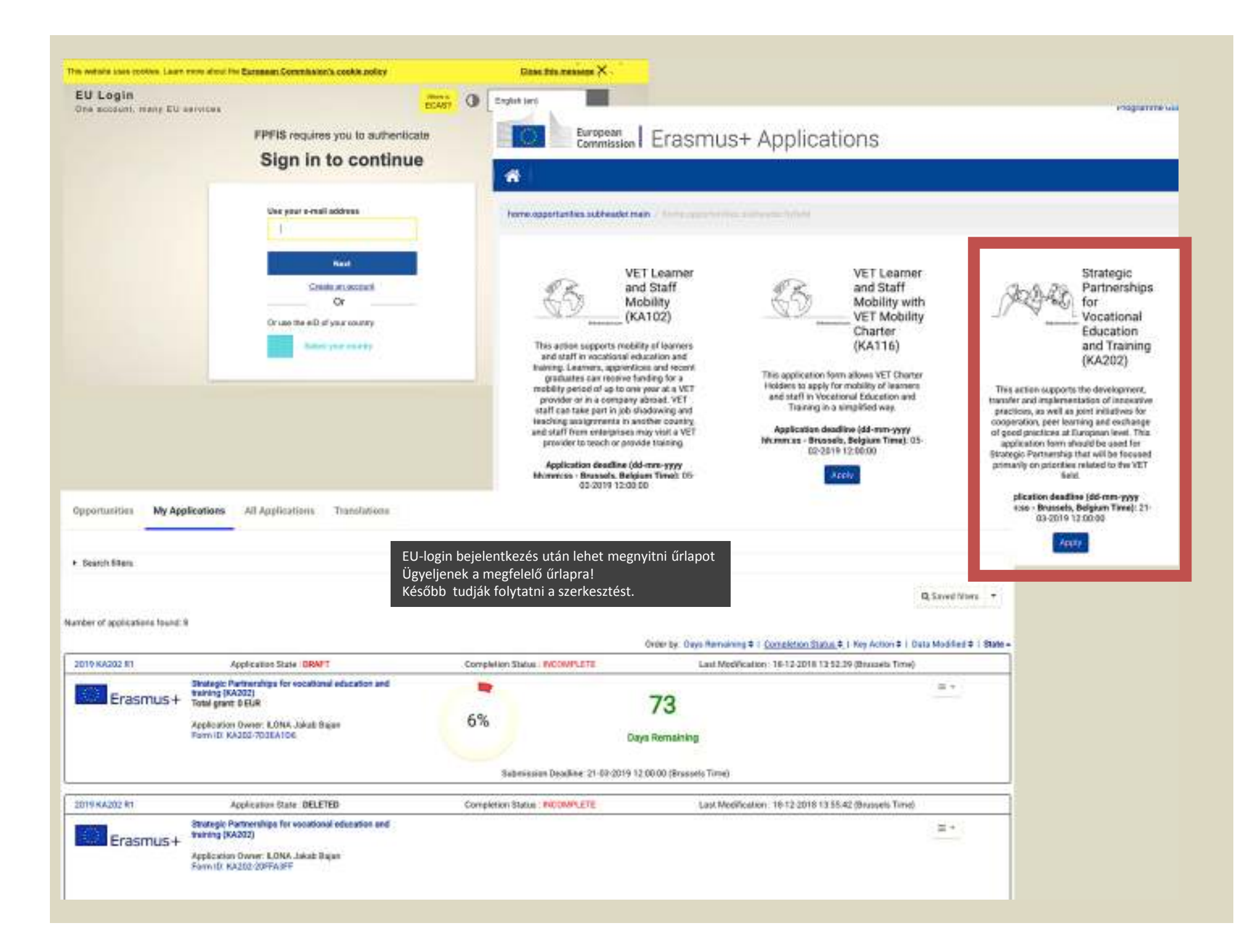

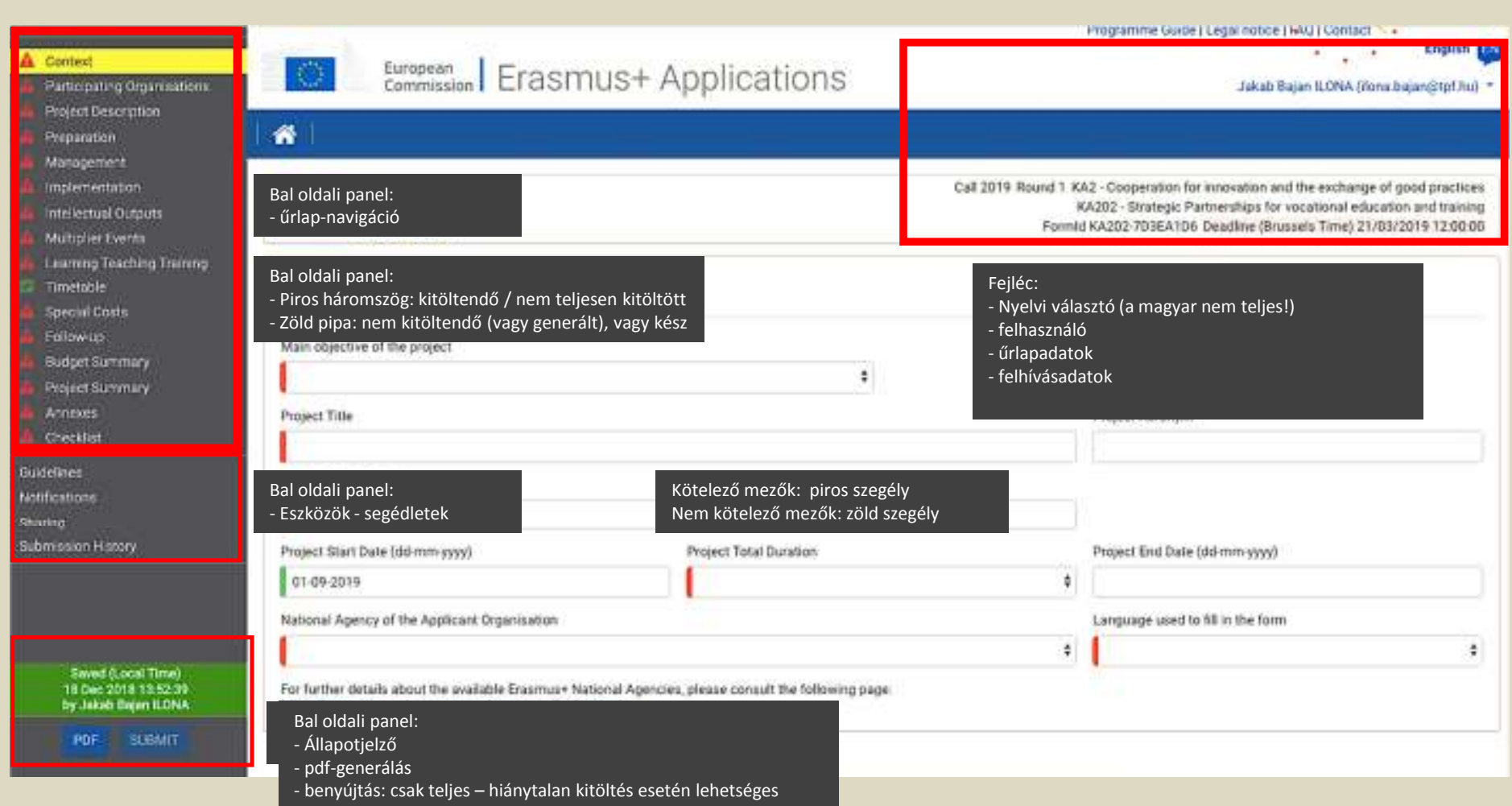

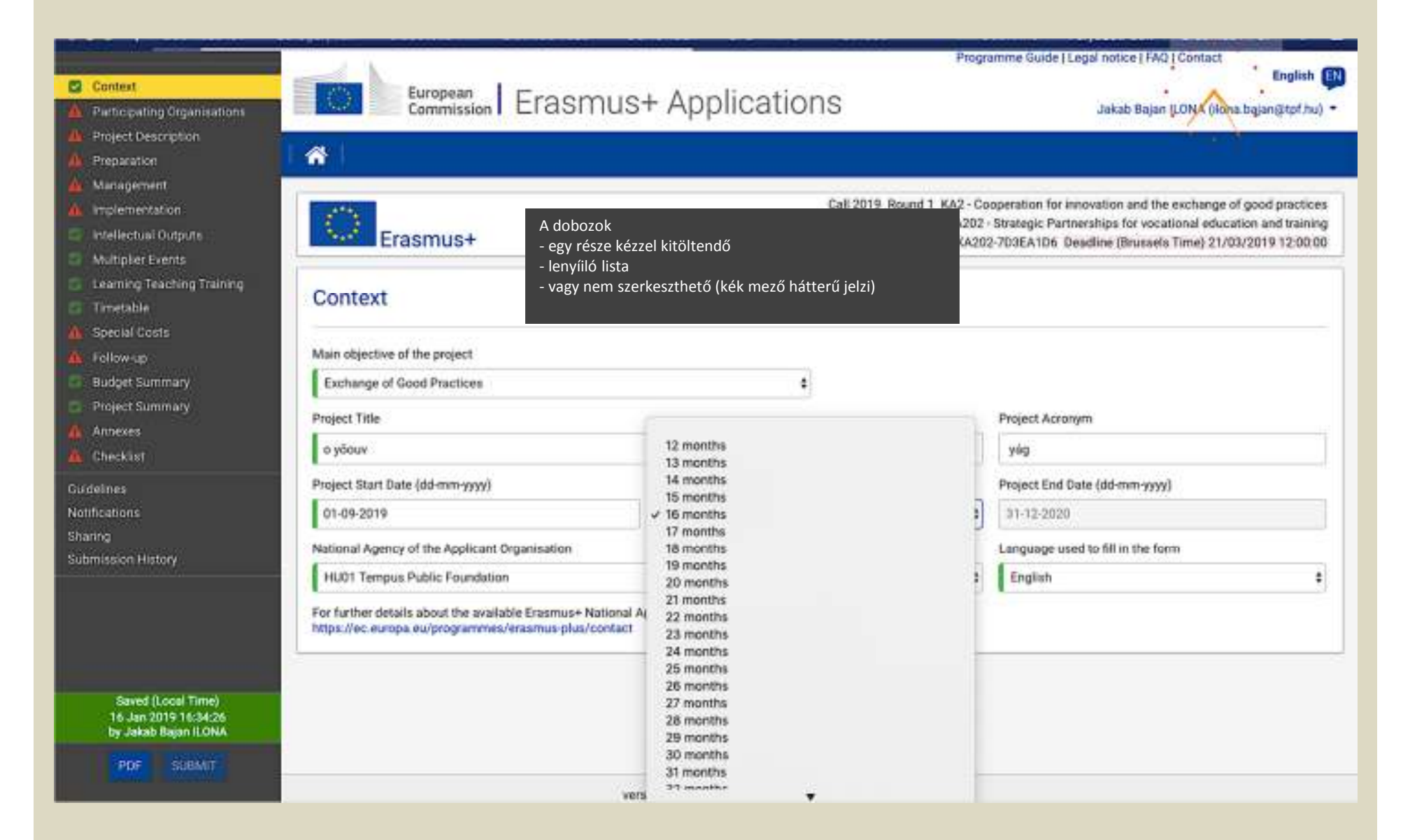

### A Context

- Participating Organisations
- Project Description
- Preparation
- Management
- Implementation
- Intellectual Outputs
- **Multiplier Events**  $\Box$
- Learning Teaching Training
- Timetable
- **Special Costs**
- Follow-up
- **Budget Summary**
- Project Summary
- Annexes
- Checklist

Guidelines

**Notifications** 

Sharing

Submission History

Saved (Local Time) 07 Jan 2019 11:21:27<br>by Jakab Bajan ILONA

PDF SUBMIT

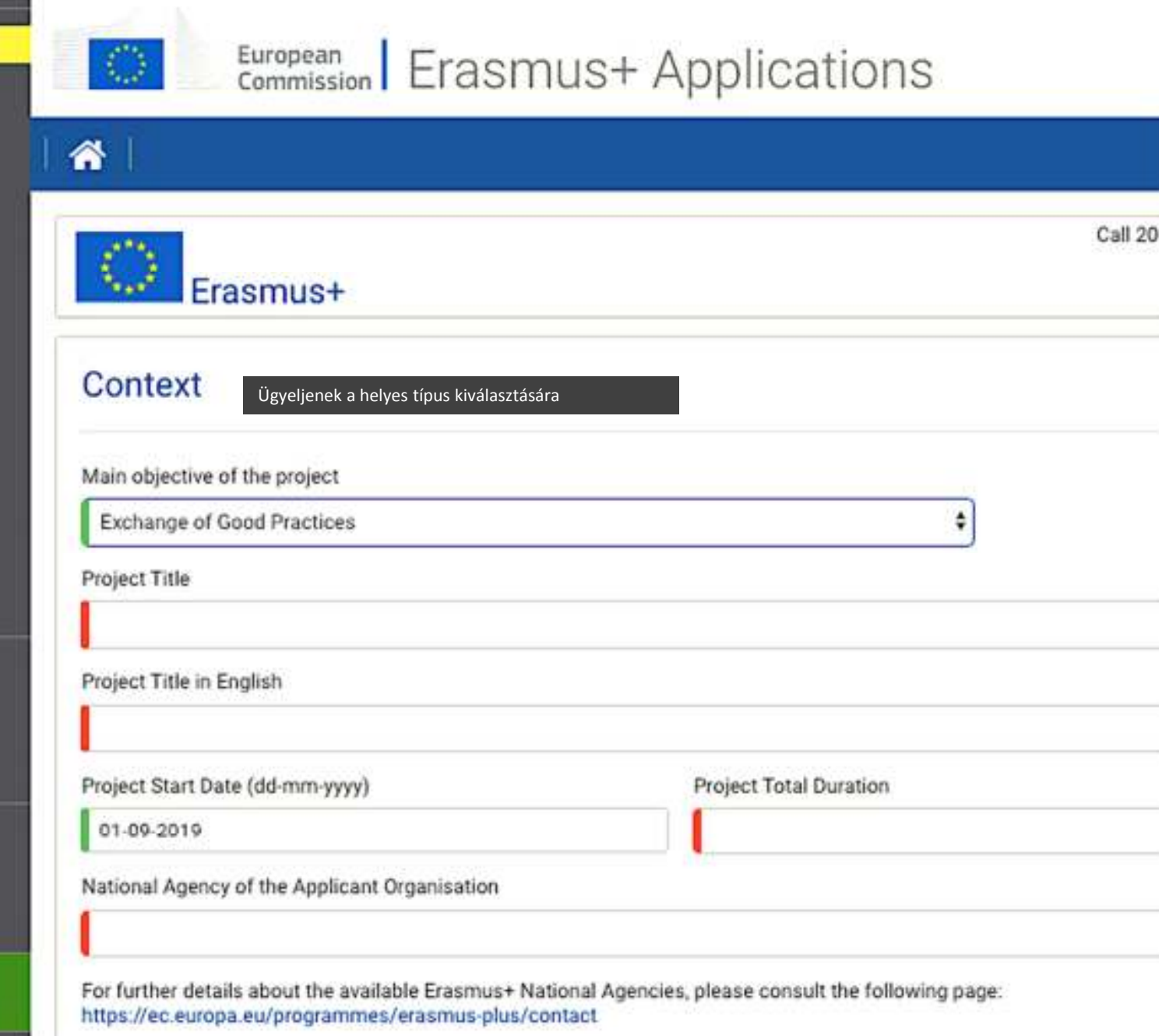

#### **C** Context

Participating Organisations

### Project Description

- Preparation
- Management
- Implementation
- intellectual Outputs
- Multiplier Events
- Learning Teaching Training
- Timetable
- Special Costs
- Follow-up
- **Budget Summary**
- 
- Project Summary
- Annexes
- **Checklist**
- Guidelines
- Notifications
- 
- Sharing.
- Submission History
	- Saved (Local Time) 16 Jan 2019 16:34:29
	- by Jakab Bajan ILONA
	- SUBMIT. PDF

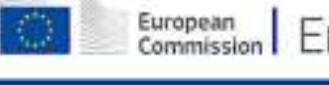

# European Erasmus+ Applications

## Jakab Bajan (LONA (sona bajan@tpf.hu) =

English EN

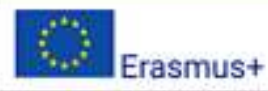

省

Call 2019 Round 1 KA2 - Cooperation for innovation and the exchange of good practices KA202 - Strategic Partnerships for vocational education and training Form/d KA202-7D3EA1D6 Deadline (Brussels Time) 21/03/2019 12:00:00

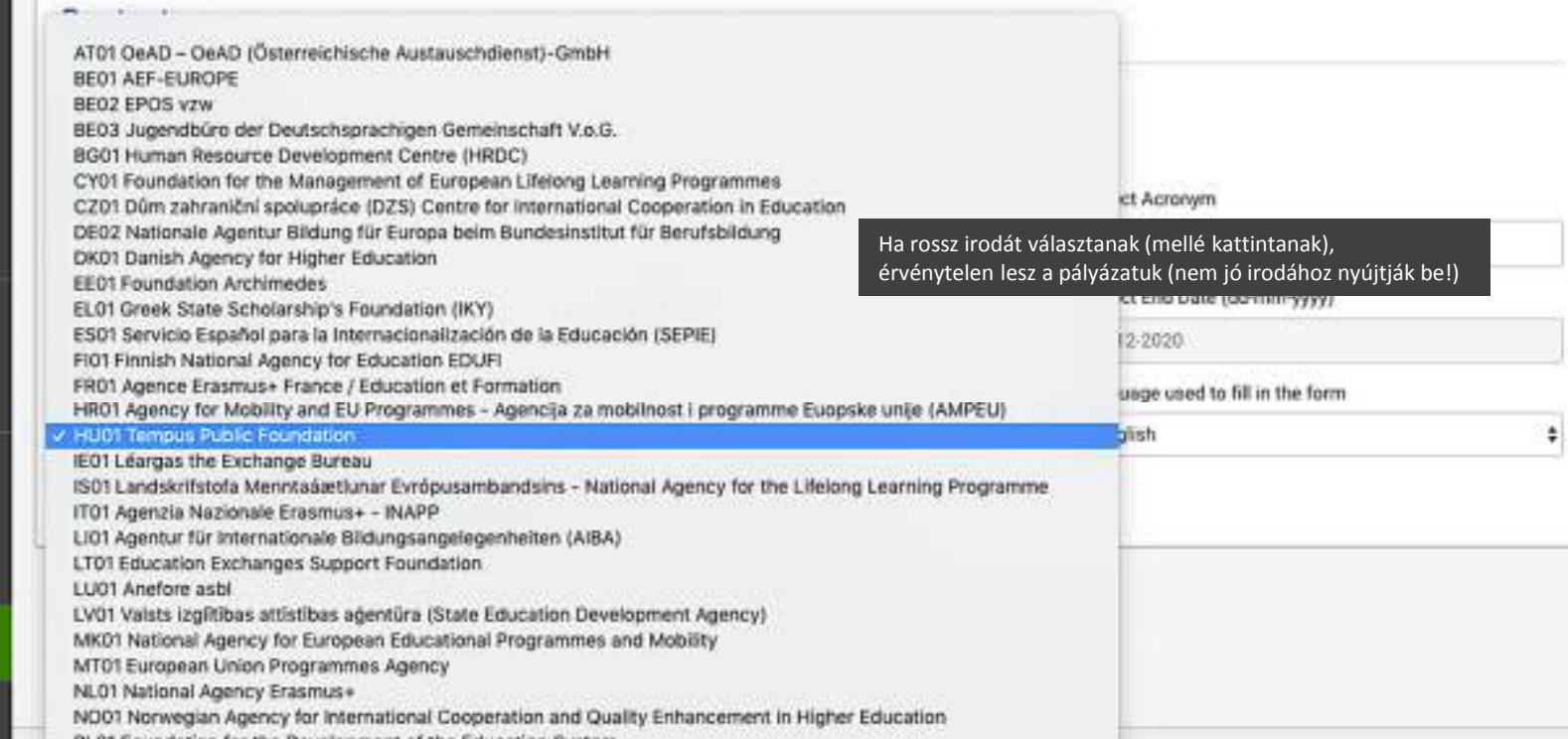

PL01 Foundation for the Development of the Education System  $\mathbf{v}$ 

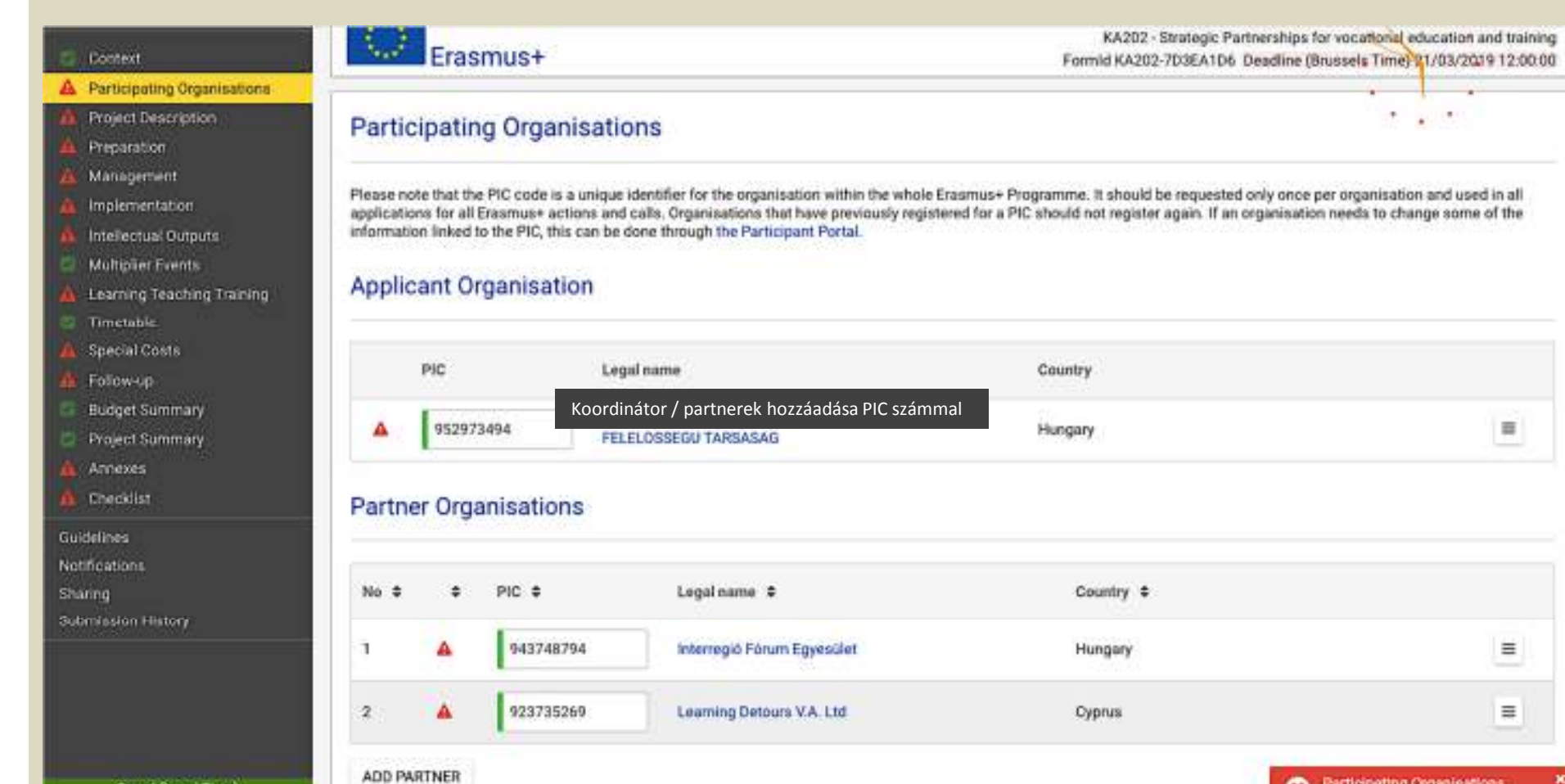

Saved (Local Time) 16 Jan 2019 17:52:41

by Jakab Bajan ILONA

PDF

**SUBMIT** 

Participating Organisations Az űrlap figyelmeztet a partnerség kritériumára.

ic Partnership must<br>Iganisations from at least rent Programme

in govern

亜

Ξ

 $\equiv$ 

version 3.1 - 16/1/2019 14:27

#### Context

#### A Participating Organisations

Project Description

Intellectual Outputs **Multiplier Events** 

Learning Teaching Training

Preparation

Timetable Special Costs

Follow-up **Budget Summary** Project Summary

Annexes Checklist

Submission History

PDF

Saved (Local Time) 16 Jan 2019 17:53:40 by Jakab Bajan II.ONA

**SUBMIT** 

Guidelines Notifications Sharing

Management implementation

## **Participating Organisations**

Please note that the PIC code is a unique identifier for the organisation within the whole Erasmus+ Programme. It should be requested only once per organisation and used in all applications for all Erasmus+ actions and calls. Organisations that have previously registered for a PIC should not register again. If an organisation needs to change some of the information linked to the PIC, this can be done through the Participant Portal.

### **Applicant Organisation**

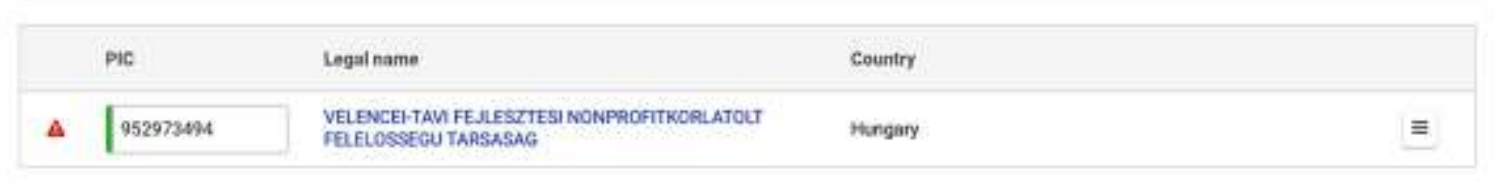

### **Partner Organisations**

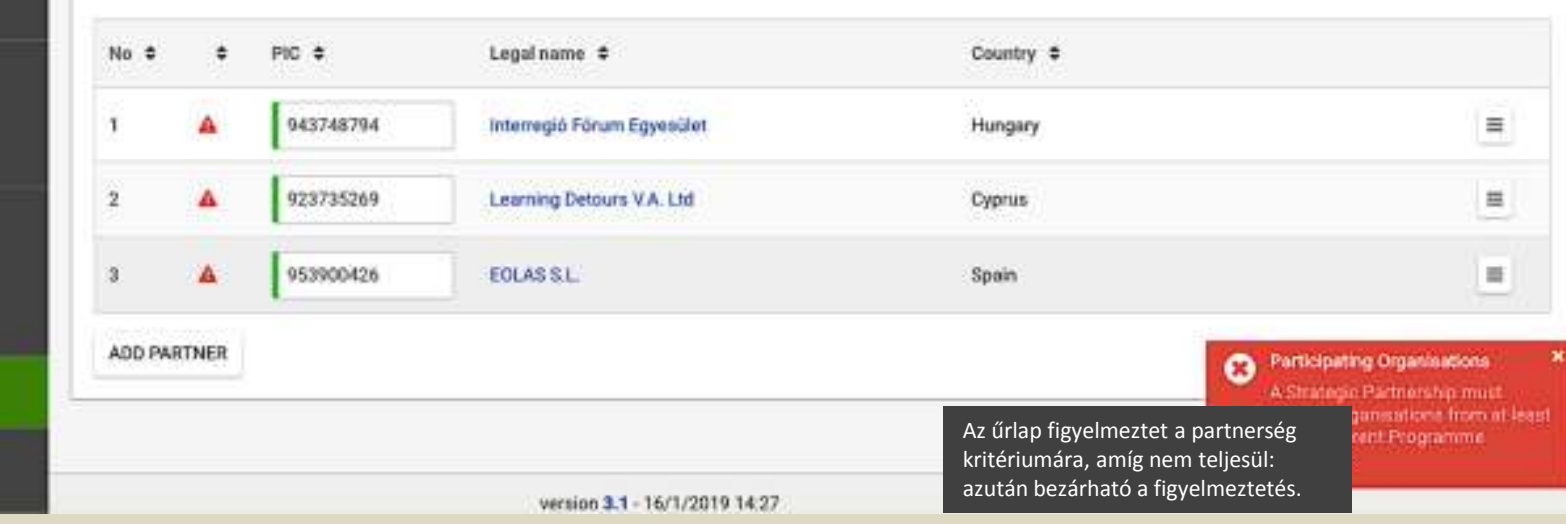

Ahol több rész töltendő ki, ott felső menüsáv segíti a navigációt – és jelzi a kitöltöttség állapotát.

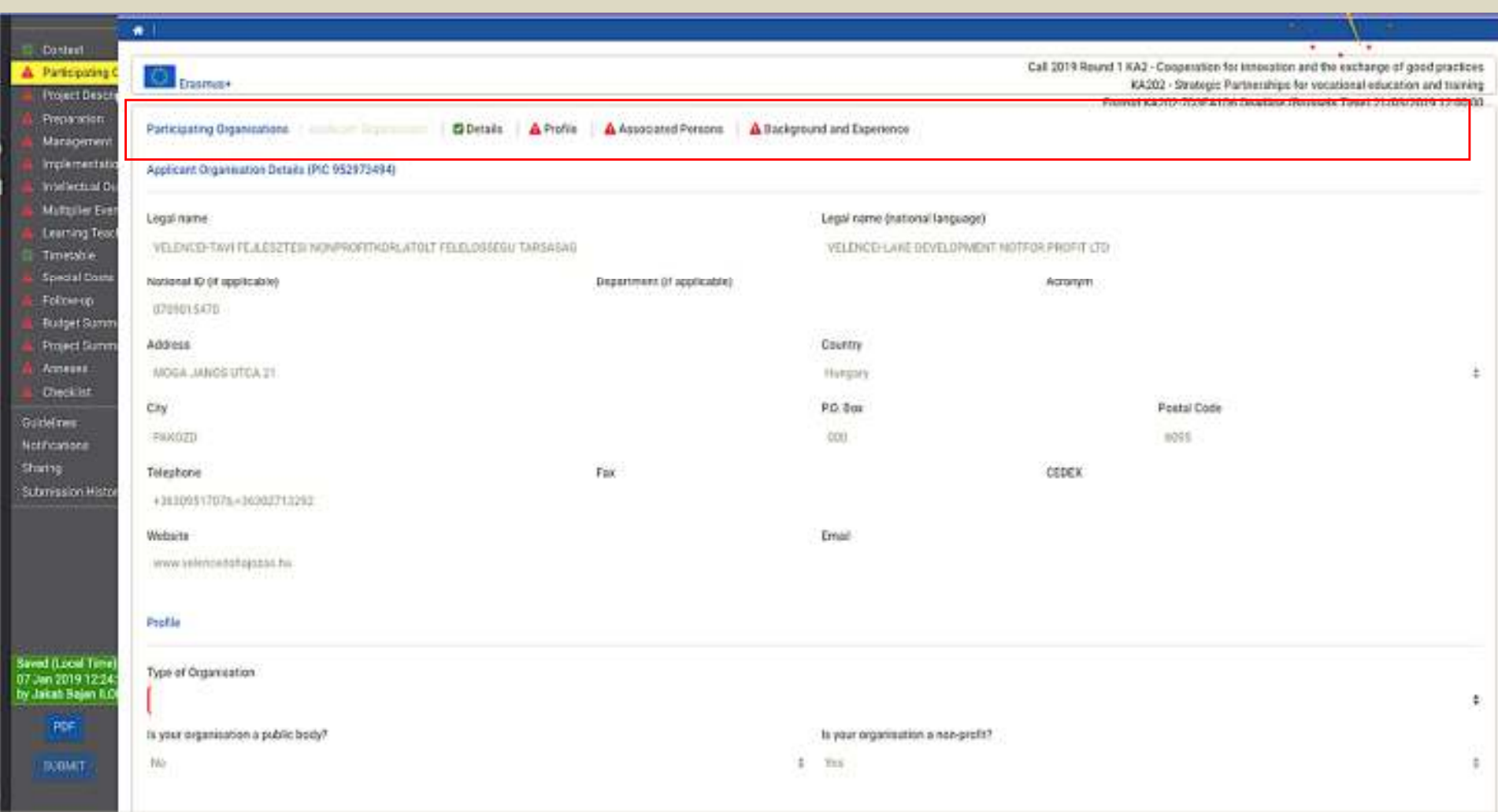

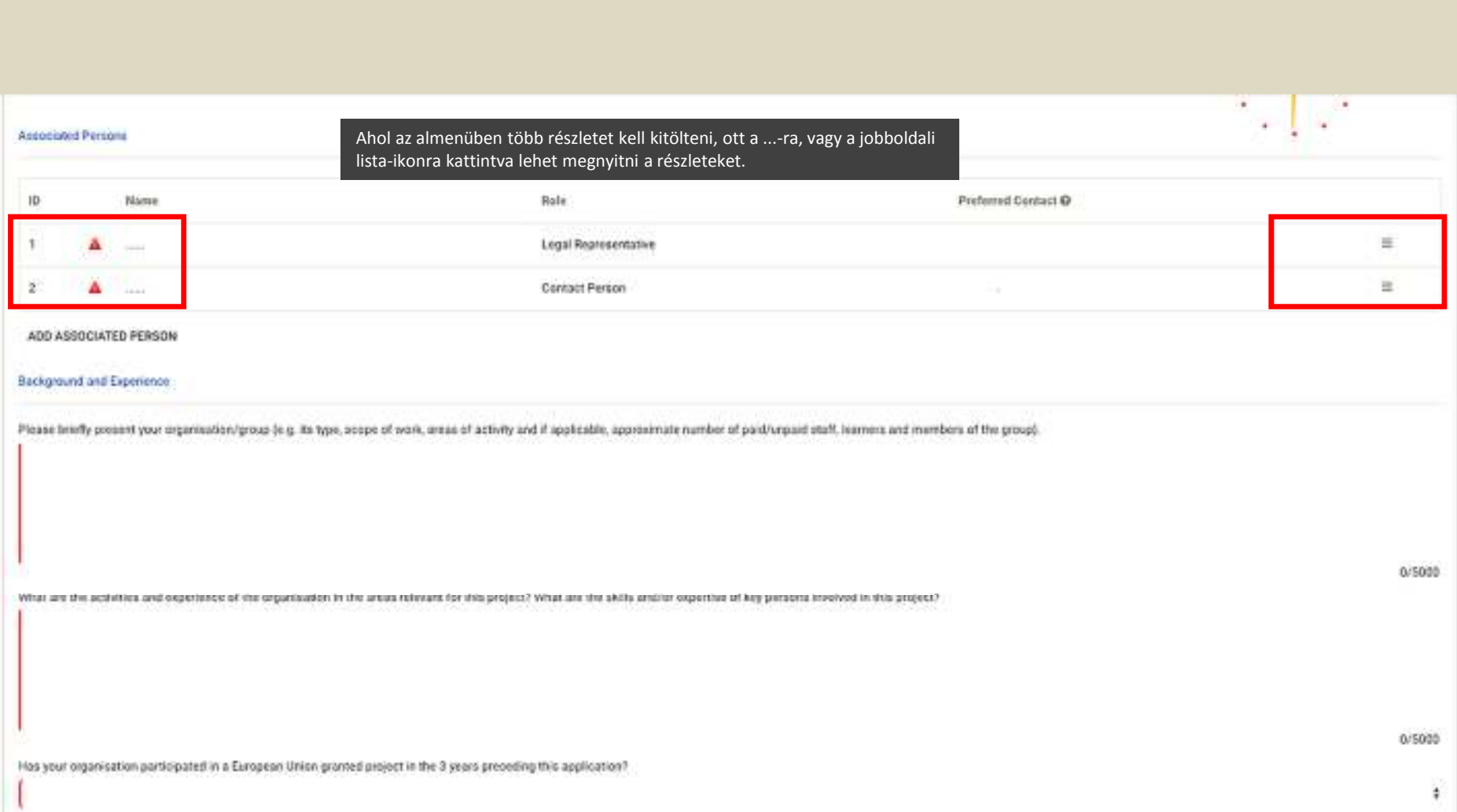

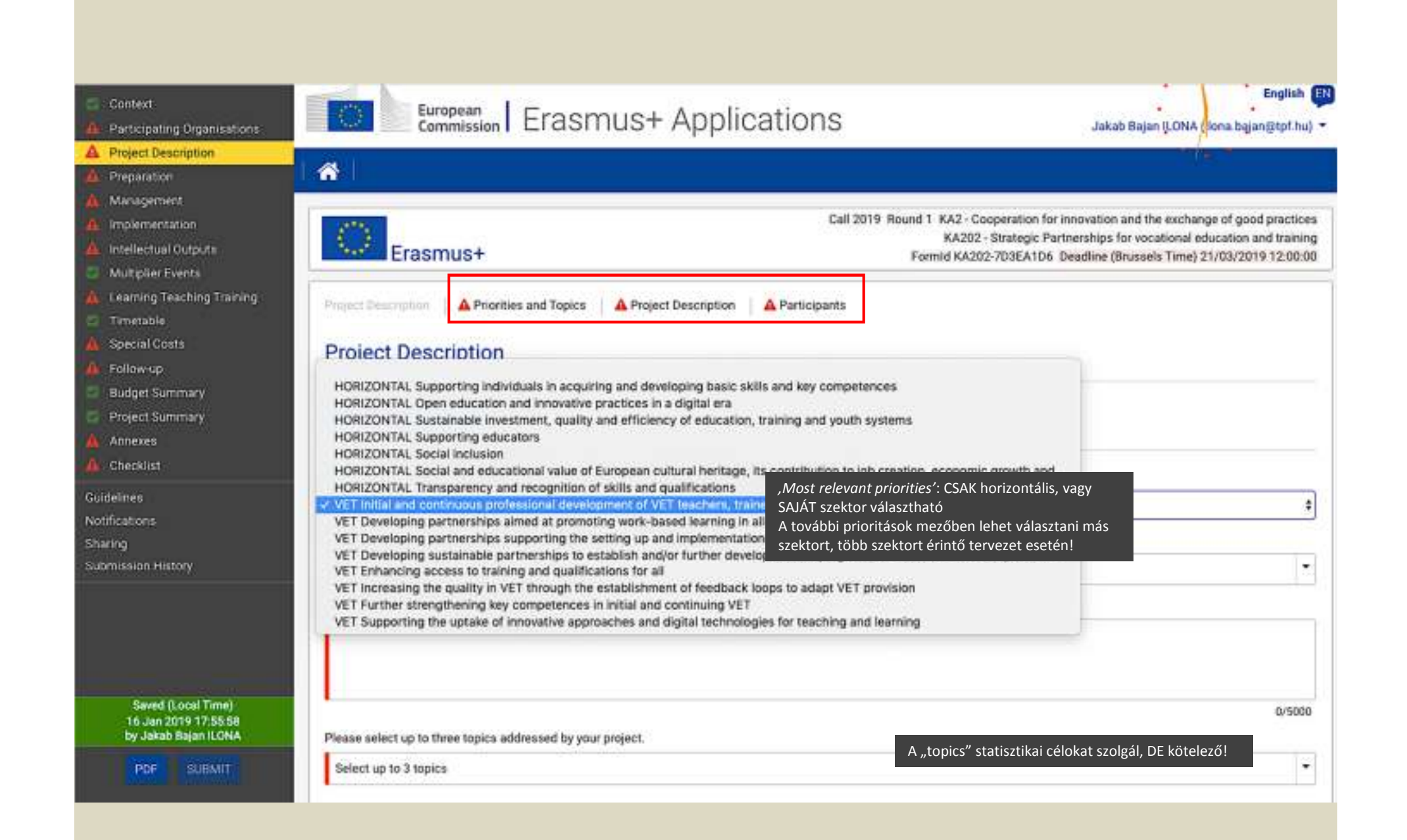

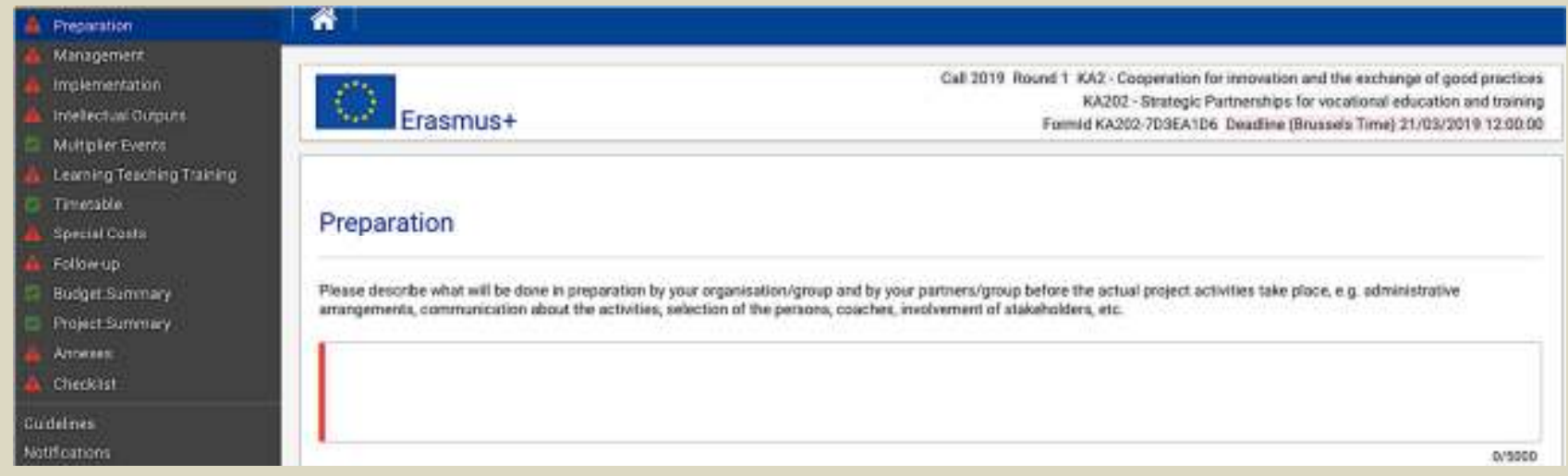

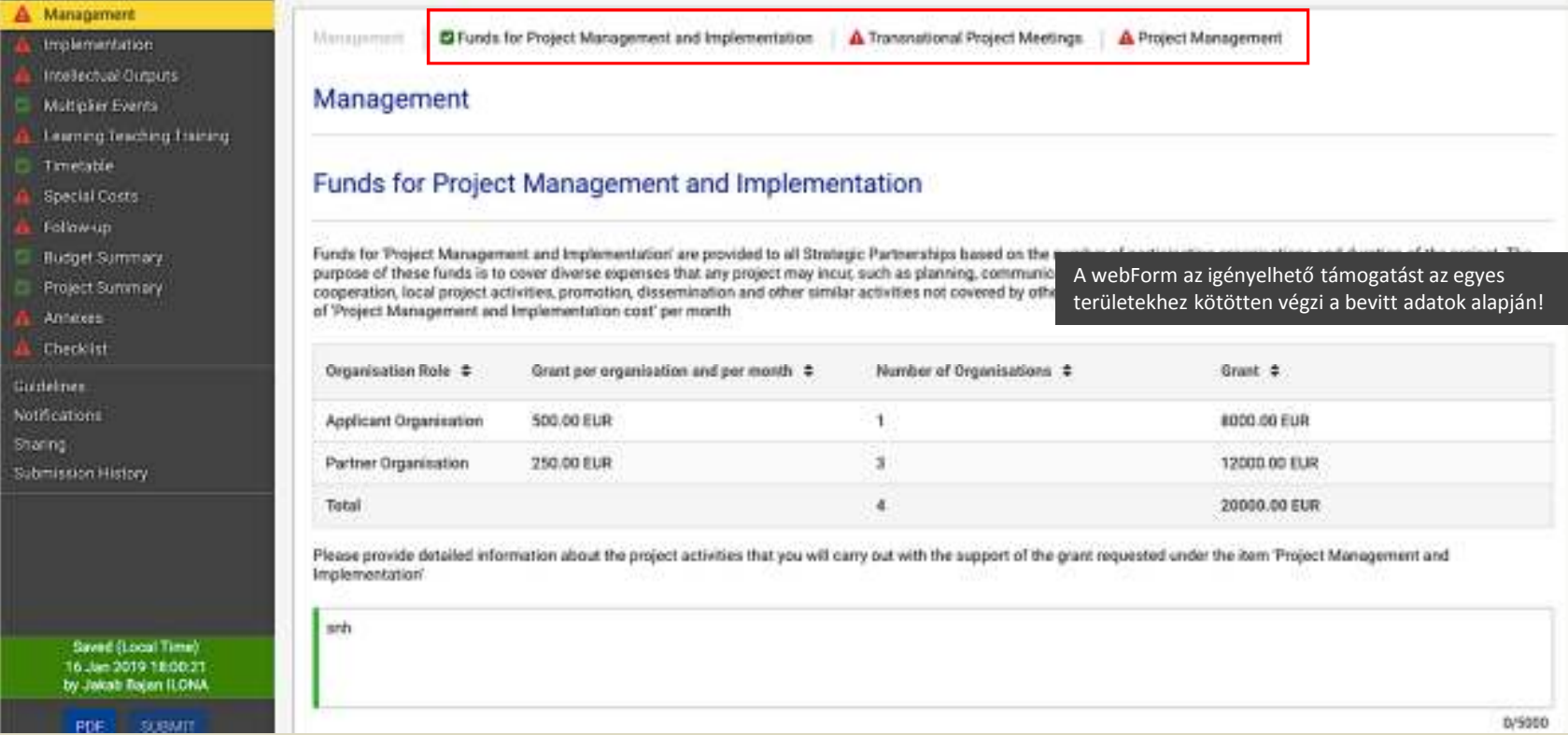

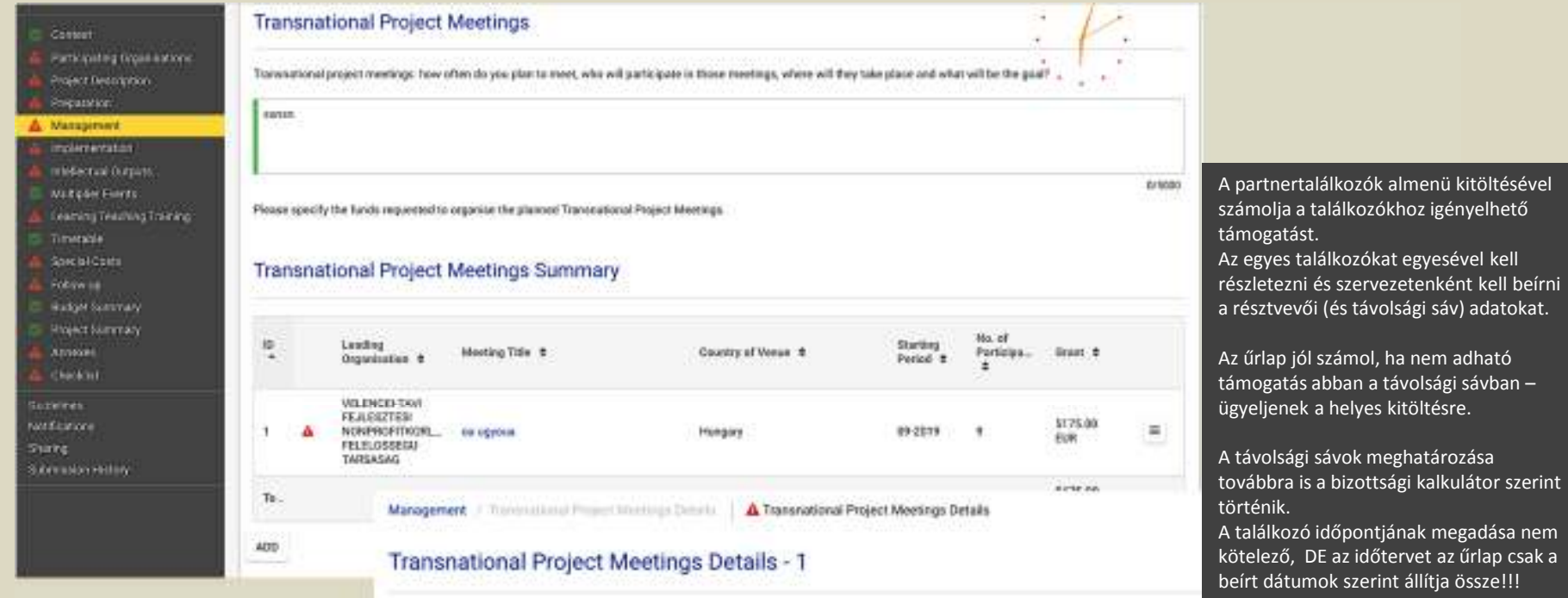

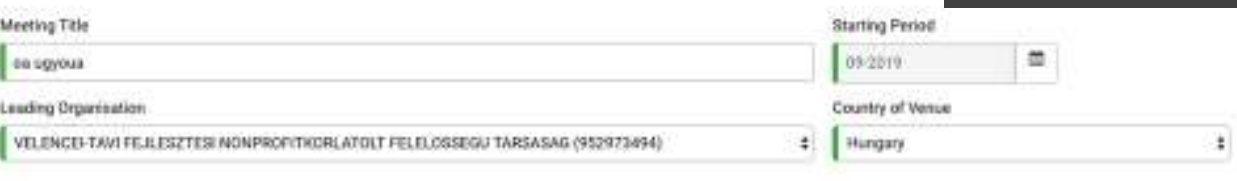

## **Transnational Project Meetings Groups**

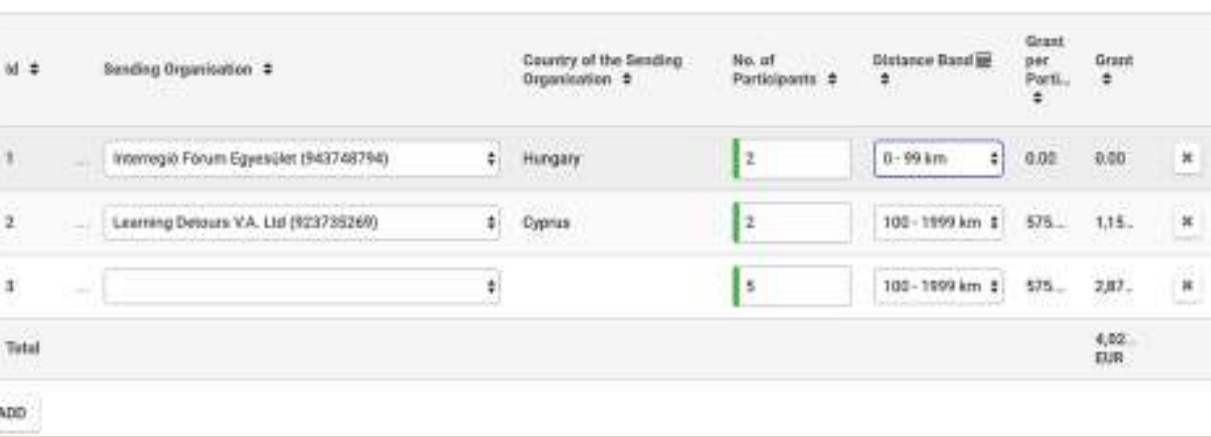

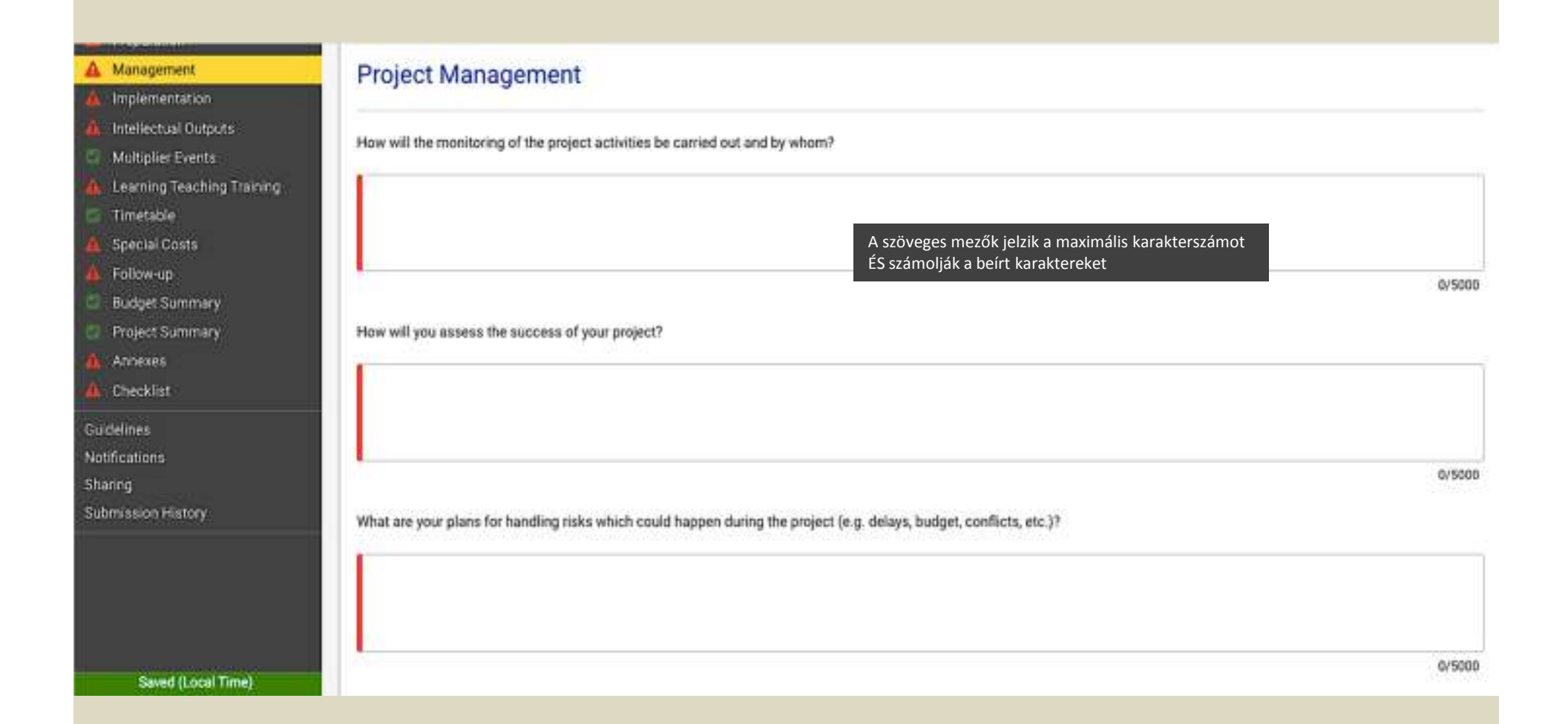

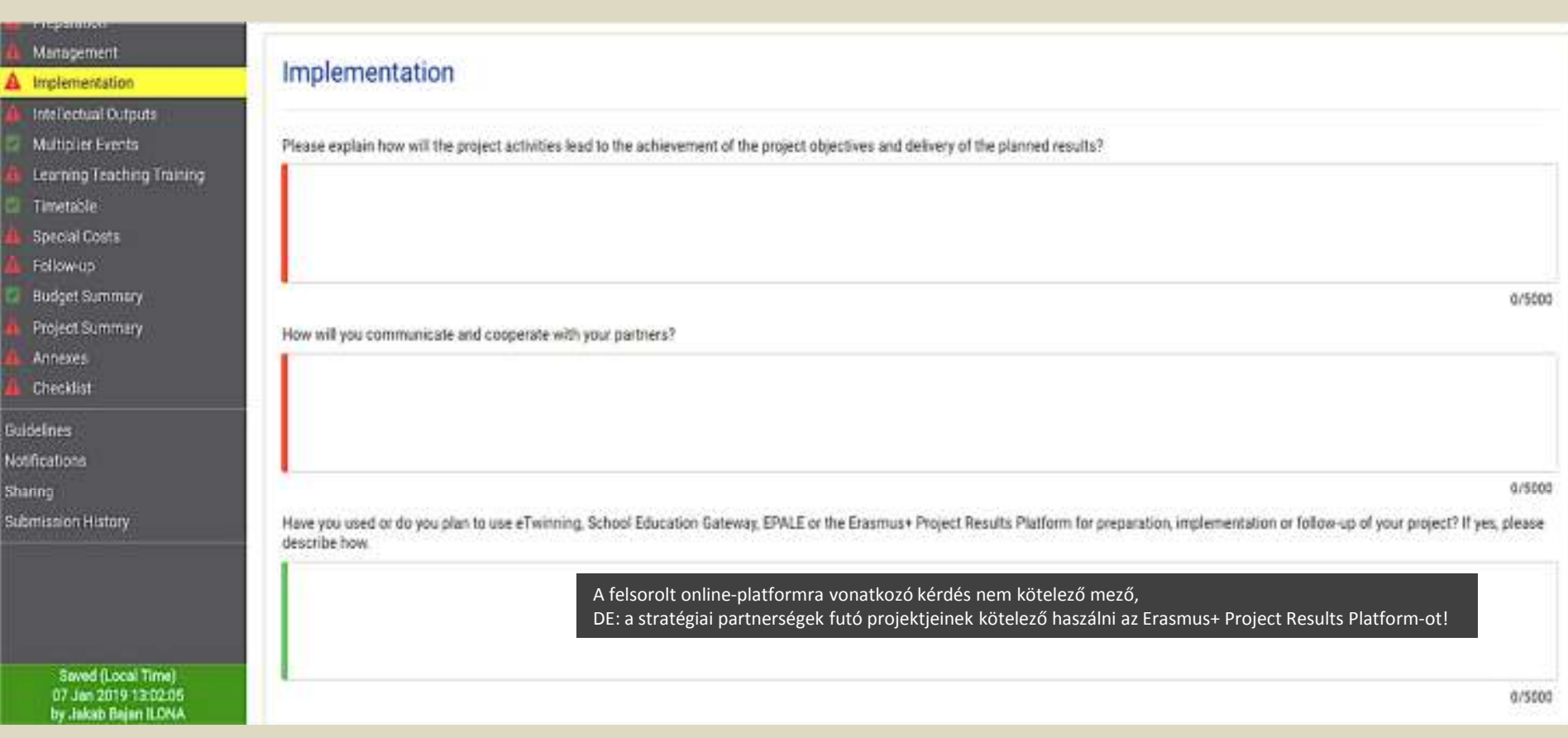

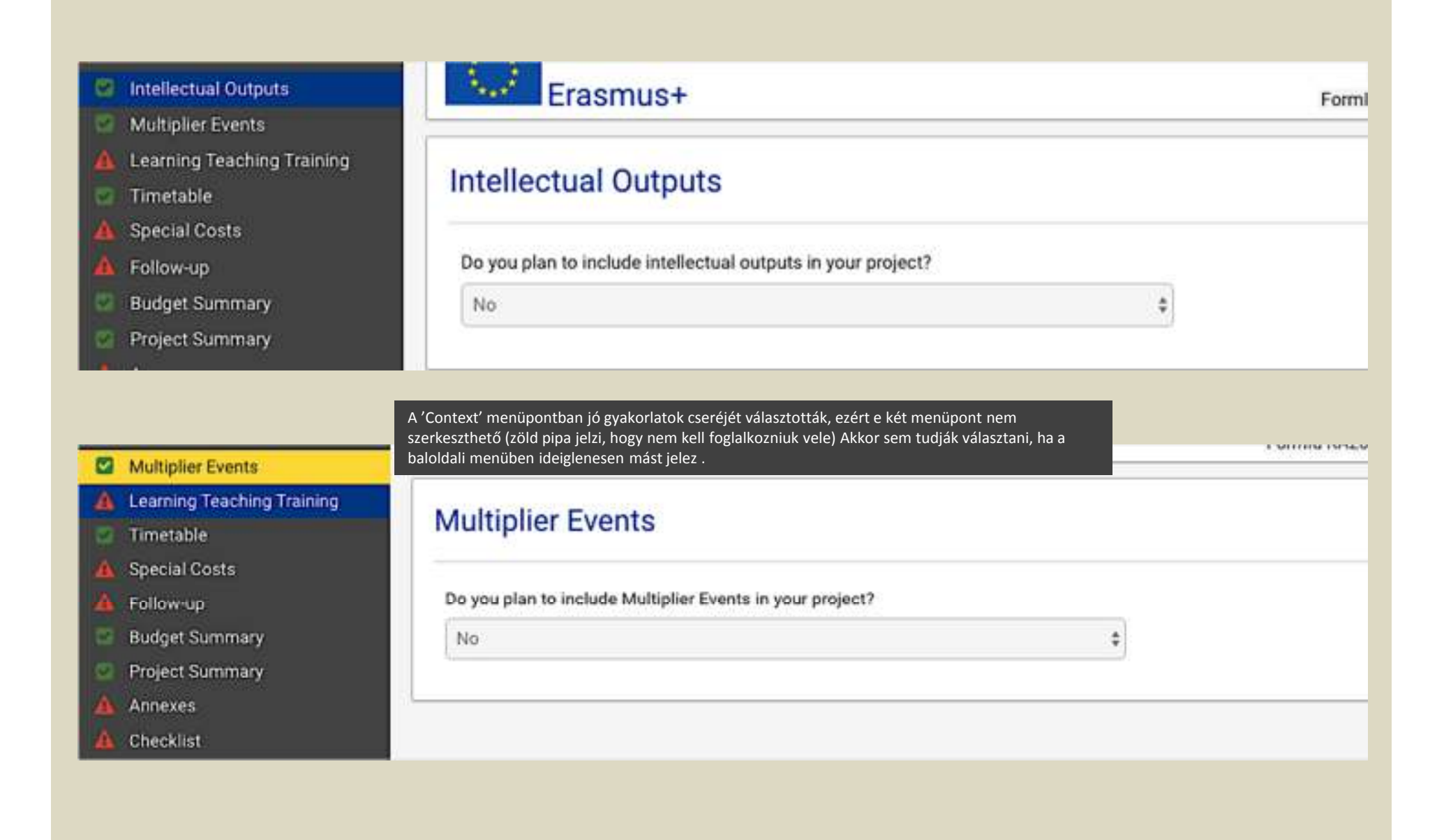

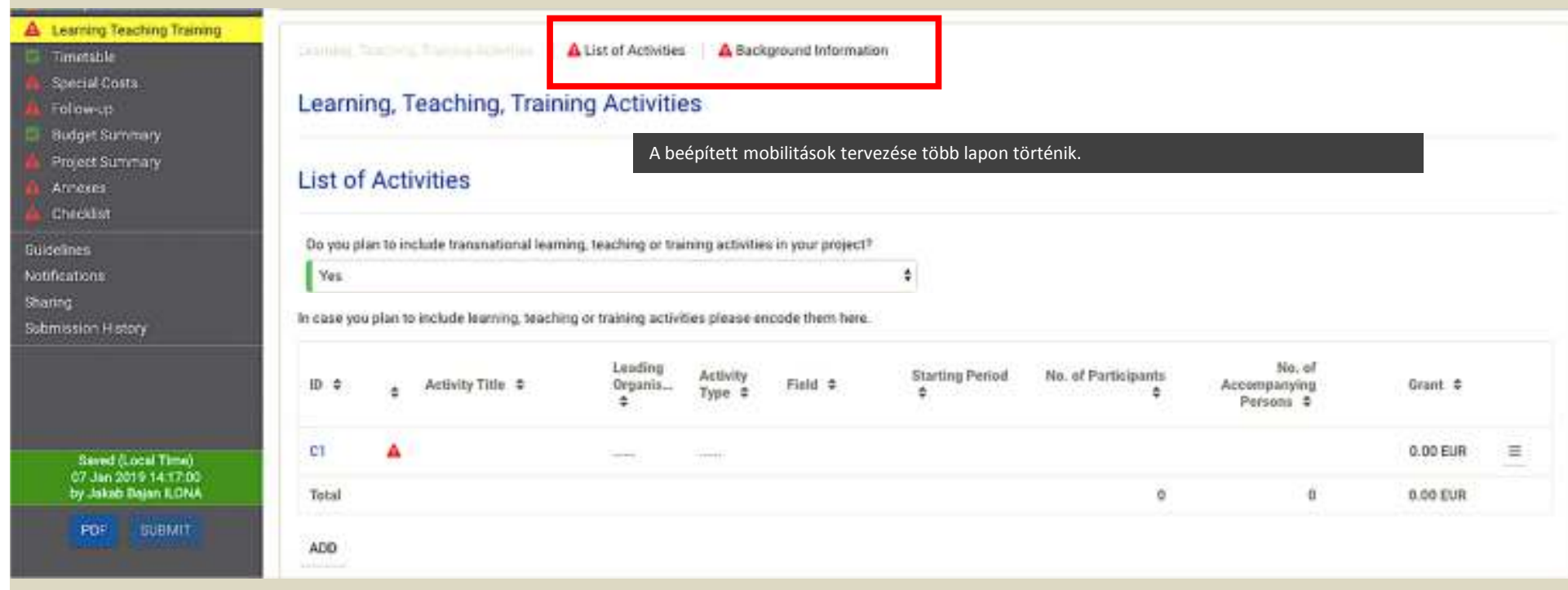

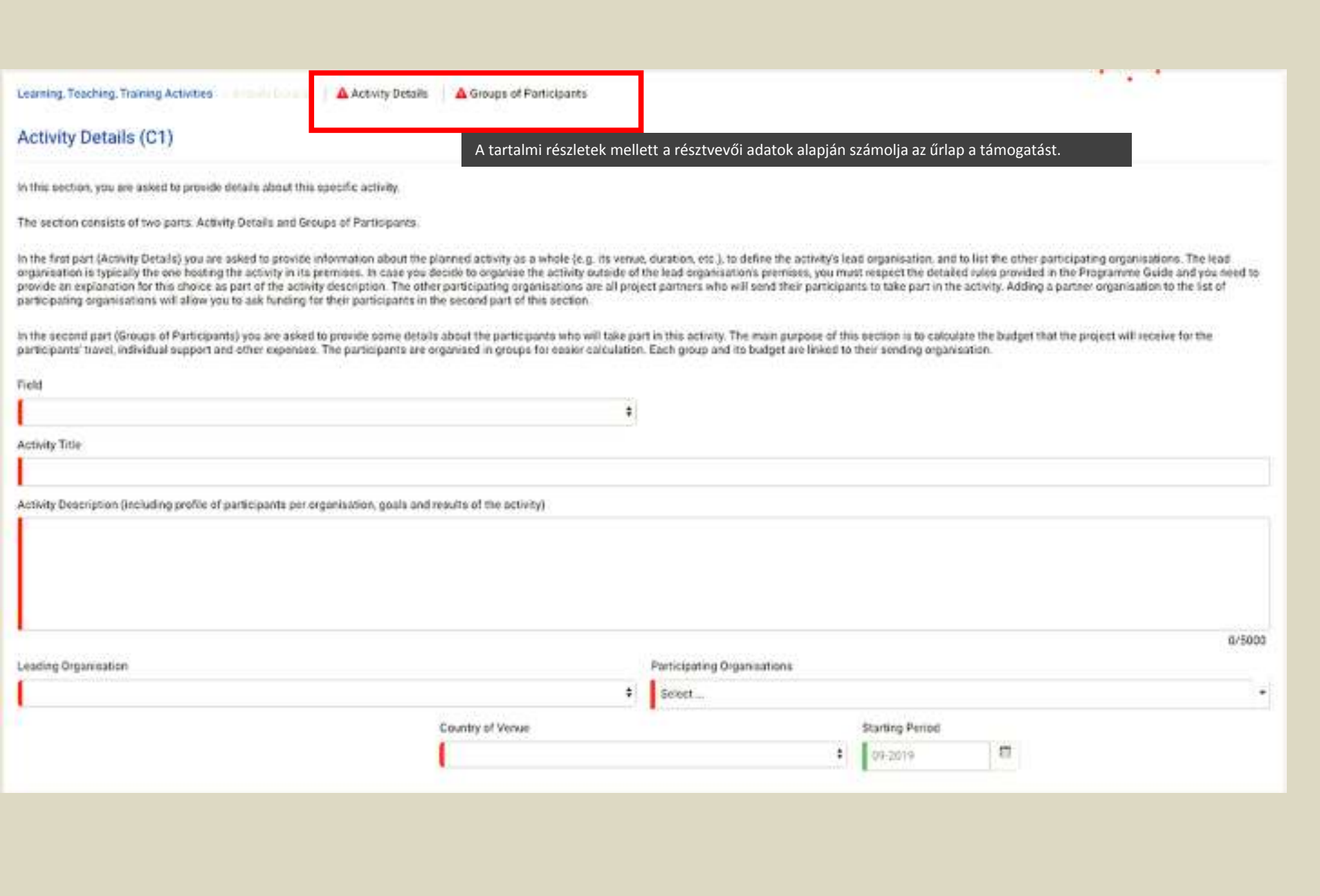

### Activity Details (C1)

In this section, you are asked to provide details about this specific activity.

The section consists of two parts: Activity Details and Groups of Participants.

in the first part (Activity Details) you are asked to provide information about the planned activity as a whole (e.g. its venue, duration, etc.), to define the activity's lead organisation, and to list the ether participat

 $\mathbb{Z}[\mathcal{L}(\mathcal{L})]$ 

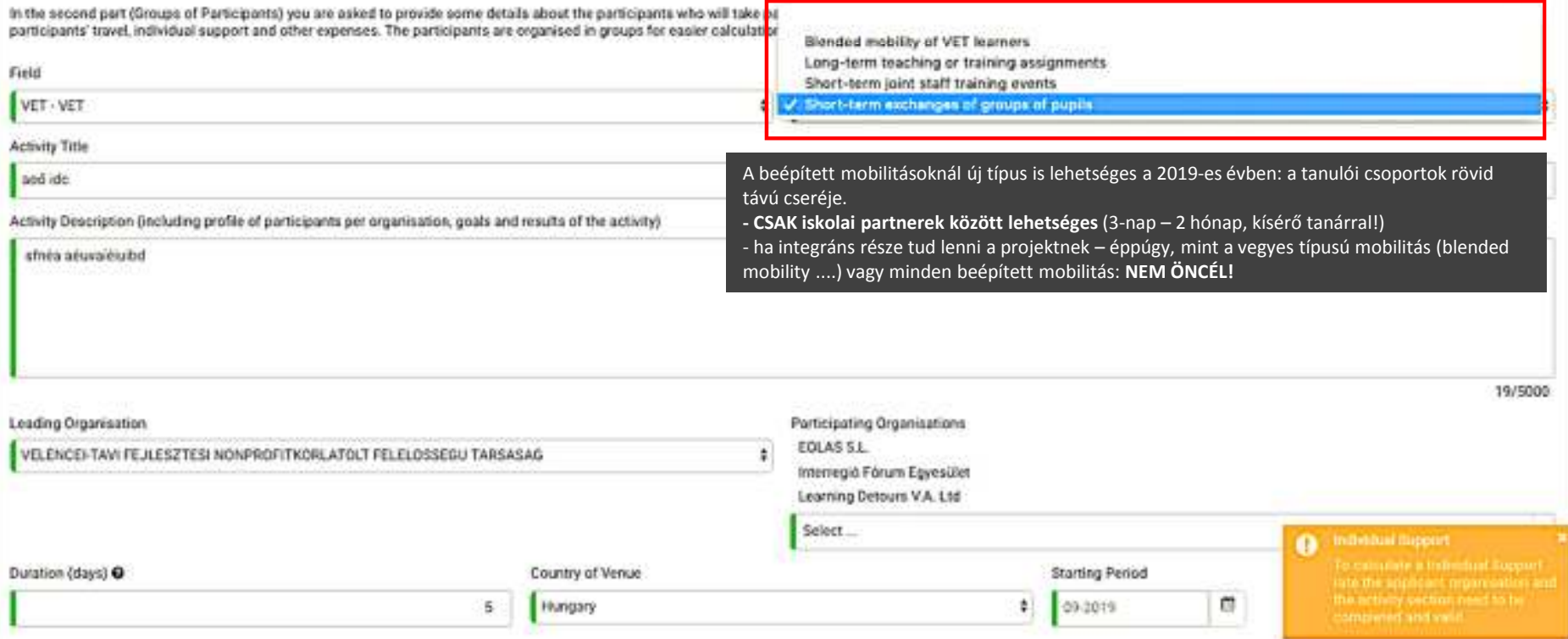

### Groups of Participants

in the following table, please define the groups of participants who will require funding to participate in this activity. Participants who do not require funding (for example local participants) do not need to be specifie

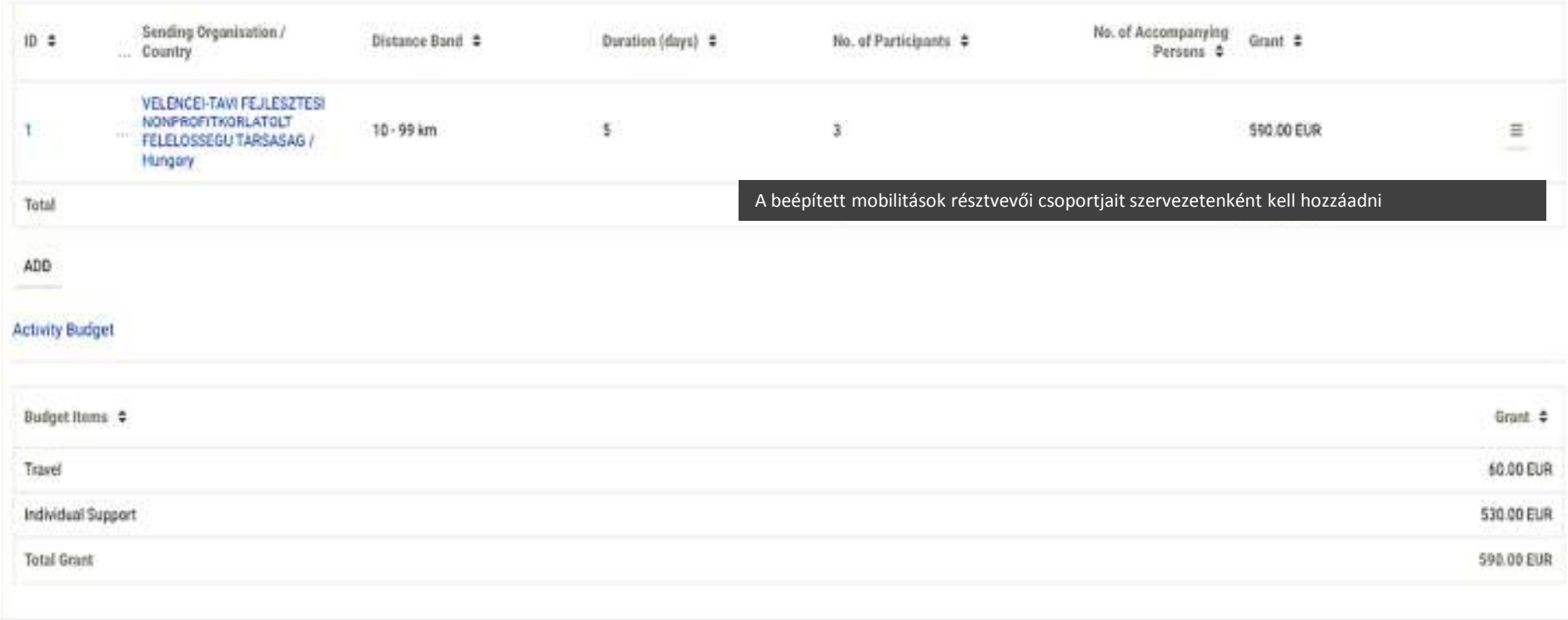

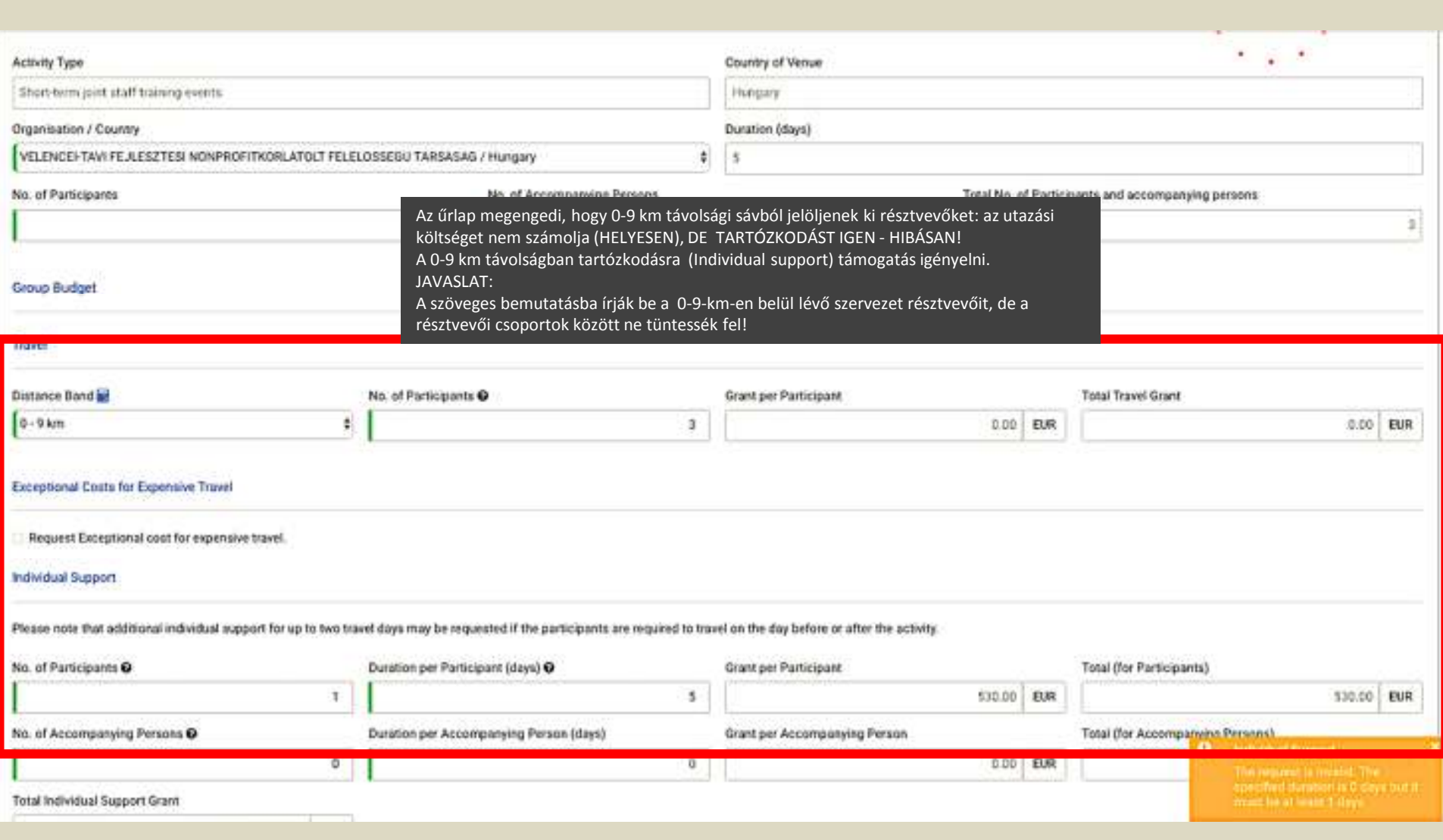

#### **D** Timetable

#### Special Costs

Follow-up

**Budget Summary** 

**Project Summary** 

Annexes

Checklist

Guidelines

Notifications

Sharing

Submission History

## Timetable

Note that Transnational Project Meetings, Intellectual Outputs, Multiplier Events and Learning, Teaching and Training activities will be listed in this table automatically once you have created them in the dedicated section of the form.

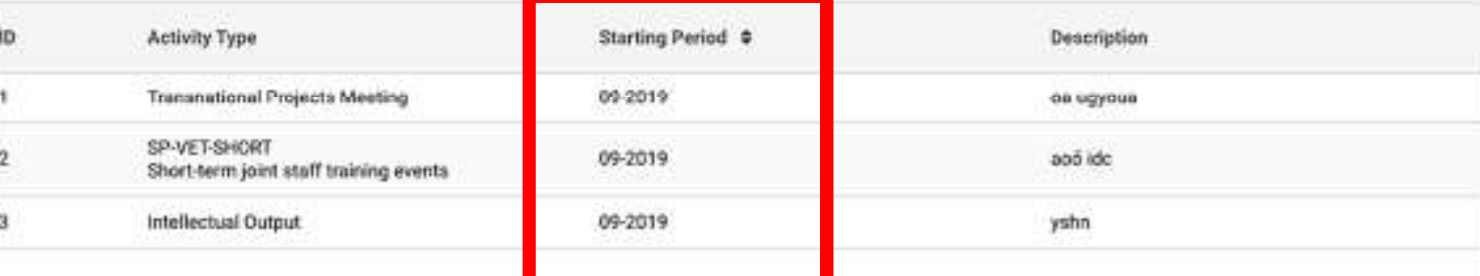

Az űrlap az ütemezetten beírt tevékenységekhez, eredményekhez generál egy ütemtervet. Ahová nem írnak dátumot, oda a projekt kezdő időpontját írja! Idén nincs további kötelező, timeline' melléklet. JAVASLAT:

A jó minőségű pályázat elengedhetetlen feltétele, hogy tartalmazzon egy kellően részletes munkatervet a projekt futamidejére! Ennek nincs kötött formája bármyilen Excelmunkalap, vagy más formátum alkalmas lehet. Verseny van!

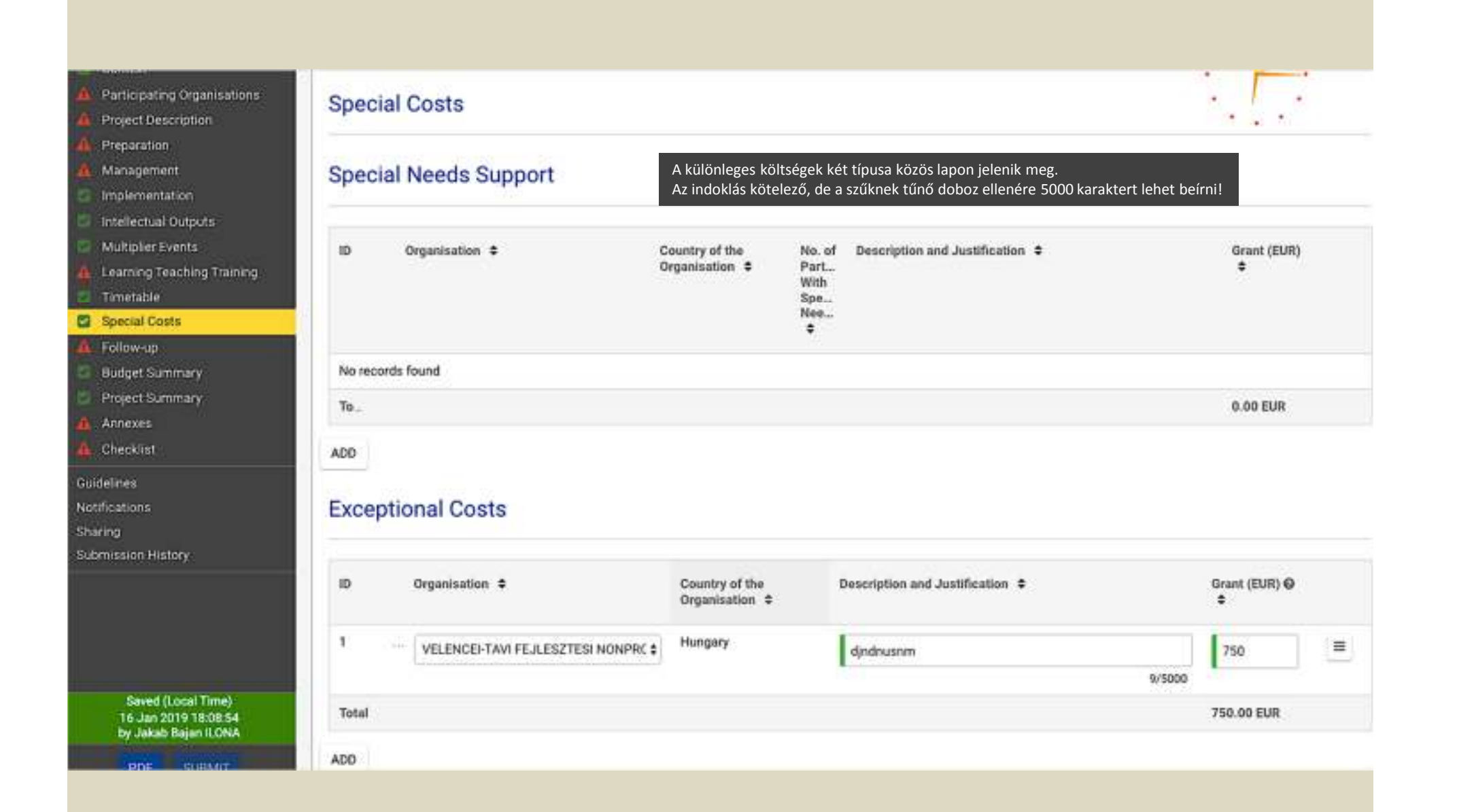

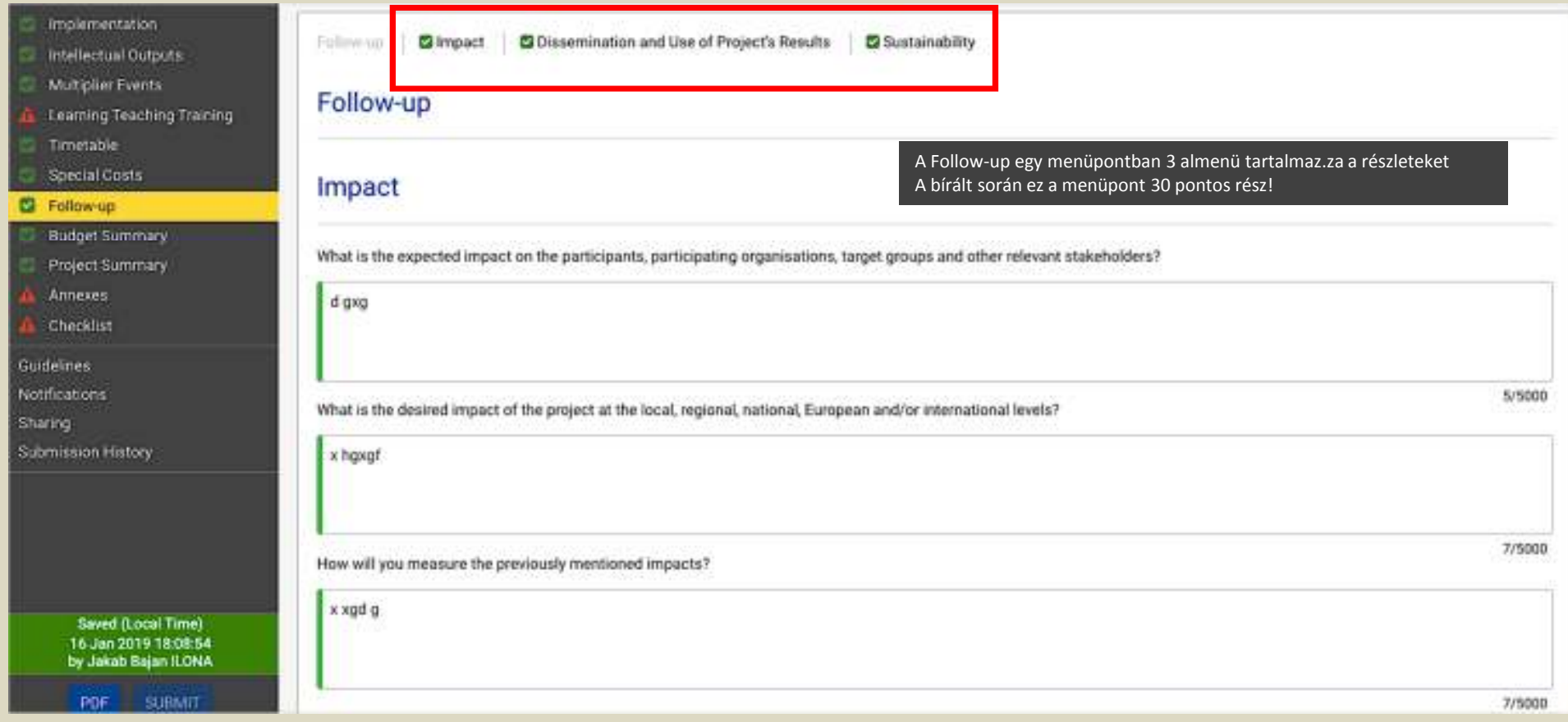

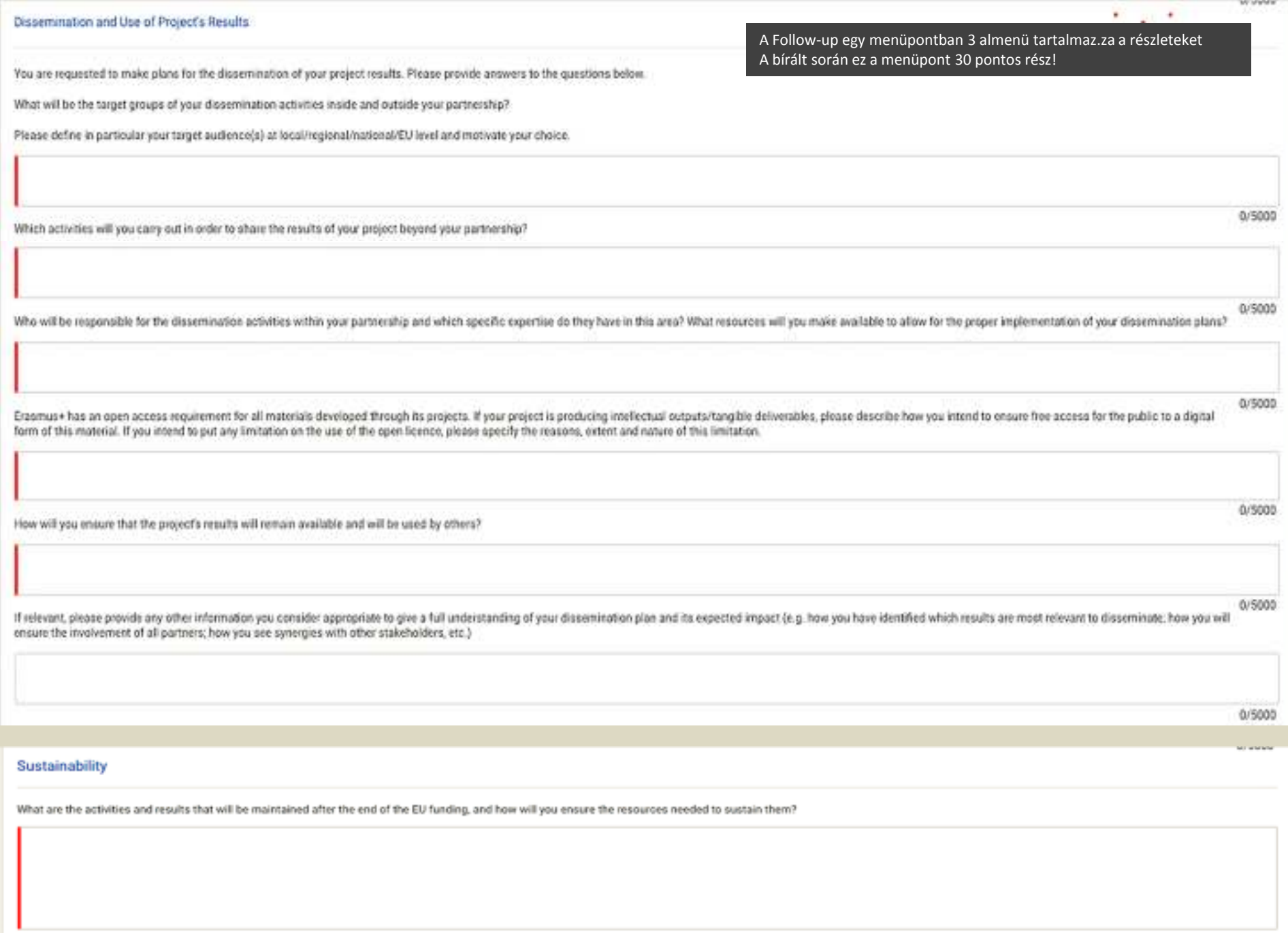

# Project Budget Summary

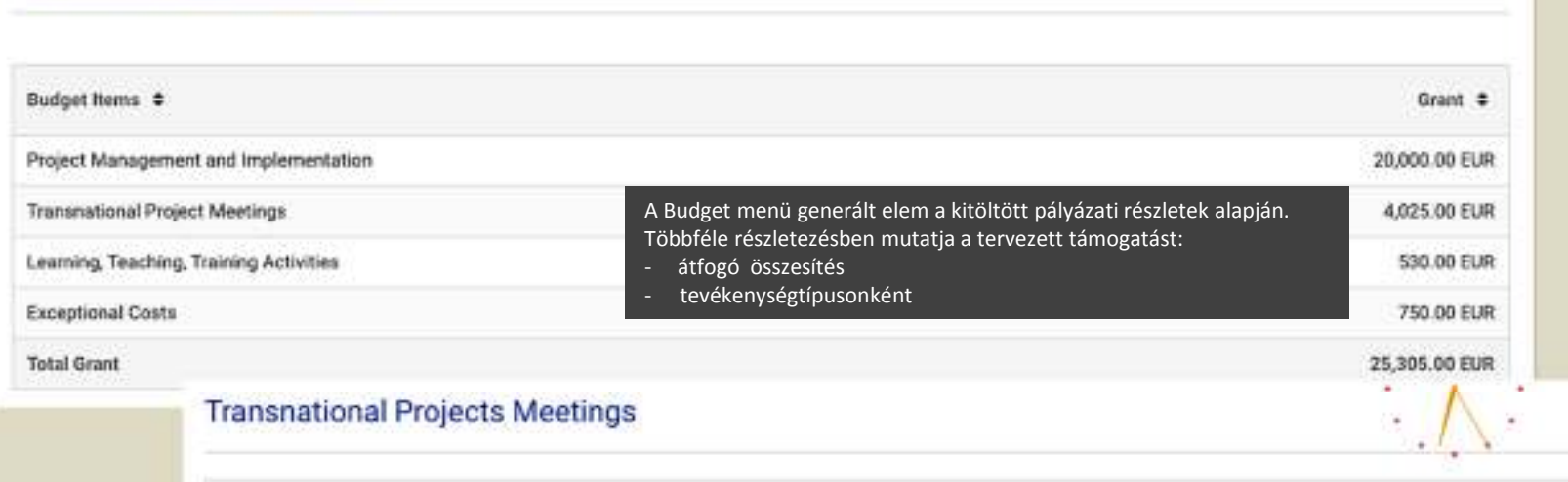

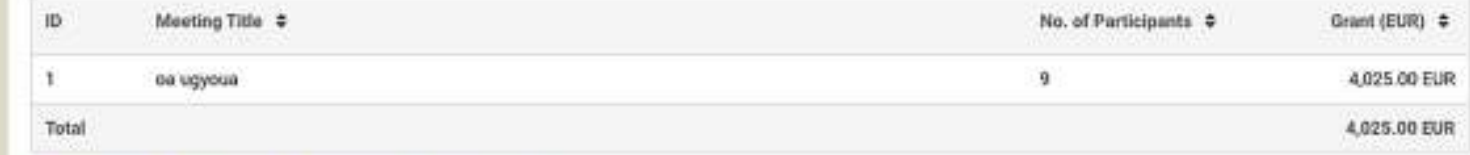

# Learning, Teaching, Training Activities

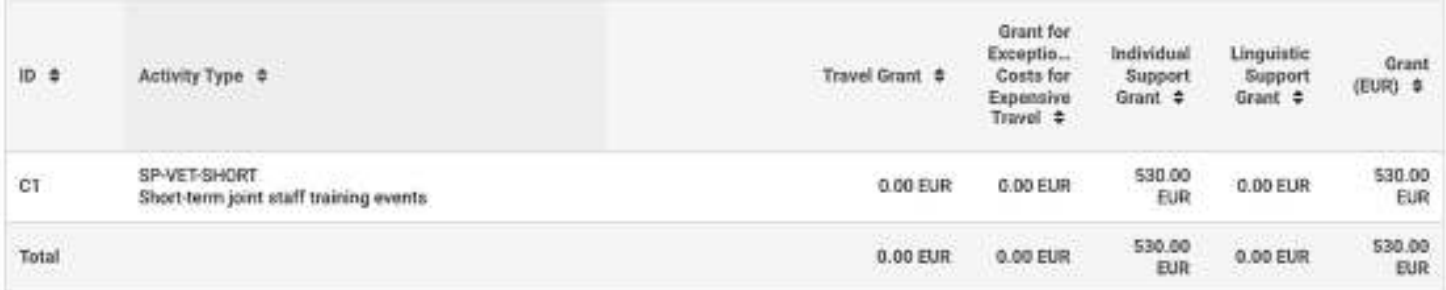

# **Exceptional Costs**

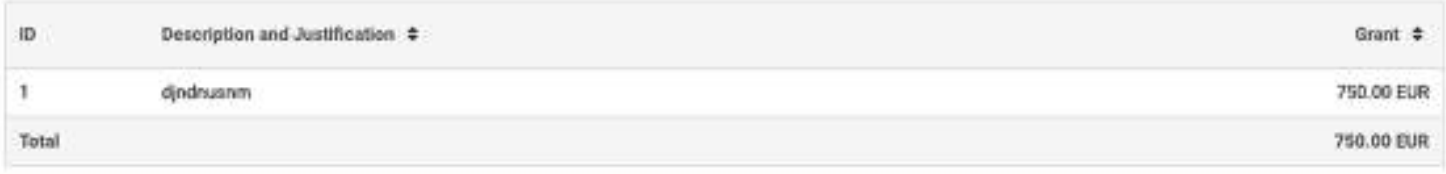

# **Budget per Participating Organisation**

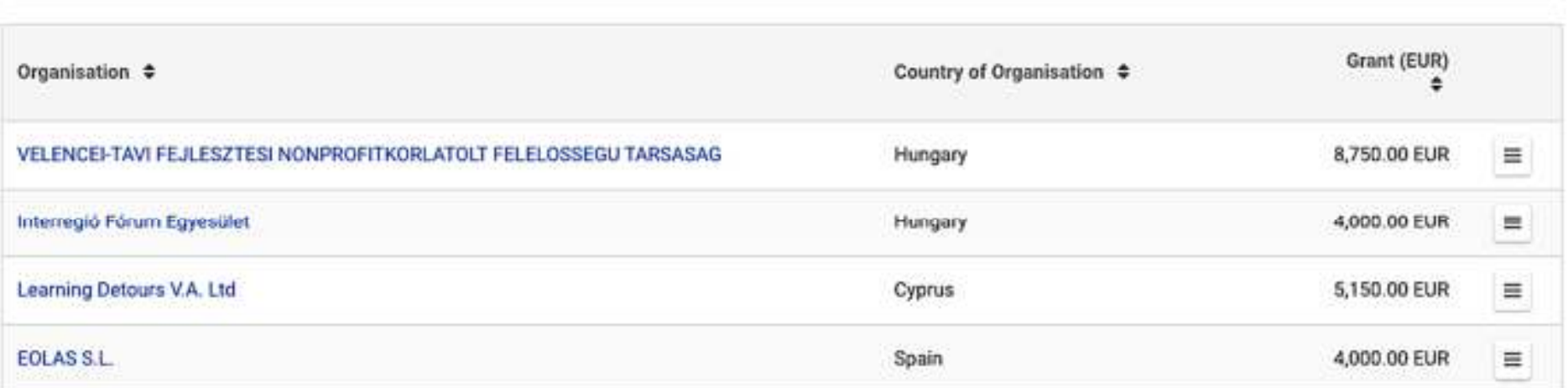

# Budget Details per Participating Organisations (VELENCEI-TAVI FEJLESZTESI NONPROFITKORLATOLT FELELOSSEGU TARSASAG)

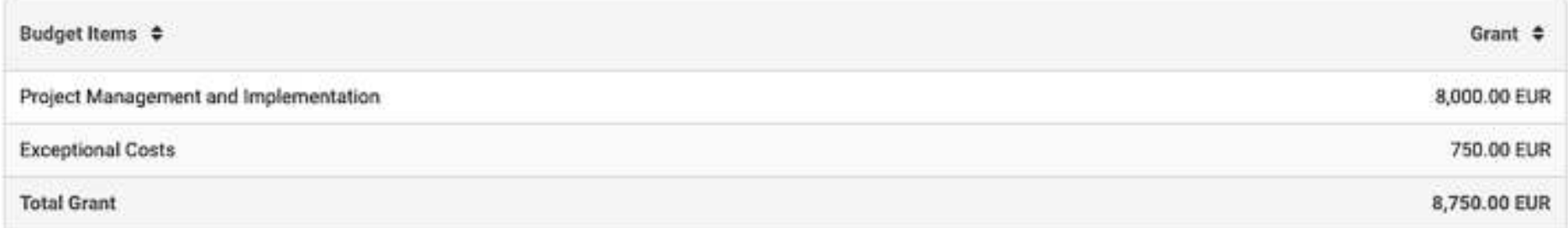

A Budget menü generált elem a kitöltött pályázati részletek alapján. Többféle részletezésben mutatja a tervezett támogatást:

ÉS partnerenként IS!

#### Implementation

- Intellectual Outputs
- Multiplier Events
- Learning Teaching Training
- Timetable
- Special Costs
- Follow-up
- Budget Summary

### **C** Project Summary

Annexes

Checklist

Guidelines

Notifications

Sharing

Submission History

## **Project Summary**

Please provide a short summary of your project. Please recall that this section (or part of it) may be used by the European Commission, Executive Agency or National Agencies in their publications. It will also feed the Erasmus+ Project Results Platform.

Be concise and clear and mention at least the following elements: context/background of project; objectives of your project; number and profile of participants; description of activities; methodology to be used in carrying out the project; a short description of the results and impact envisaged and finally the potential longer term benefits. The summary will be publicly available in case your project is awarded.

In view of further publication on the Erasmus+ Project Results Platform, please also be aware that a comprehensive public summary of project results will be requested at report stage(s). Final payment provisions in the contract will be linked to the availability of such summary.

x fhnsfnh

Az utolsó kitöltendő menüpont a projekt összefoglalója. Korábban a pálvázati űrlap elején volt, most a végére került (ahogyan ajánlani szoktuk): mikor minden kész, akkor írjanak egy olyan összefoglalót, ami a részleteket átfogóan tartalmazza, Olyan szöveget vár a Bizottság, amit projektismertetőként is lehet használni! Rövid, lényegre törő, fontos indokoltság várt eredmények- haszon, közreműködők bemutatása, hatás, fenntarthatóság szempontjai is szerepeljenek benne!

**Automatic** 

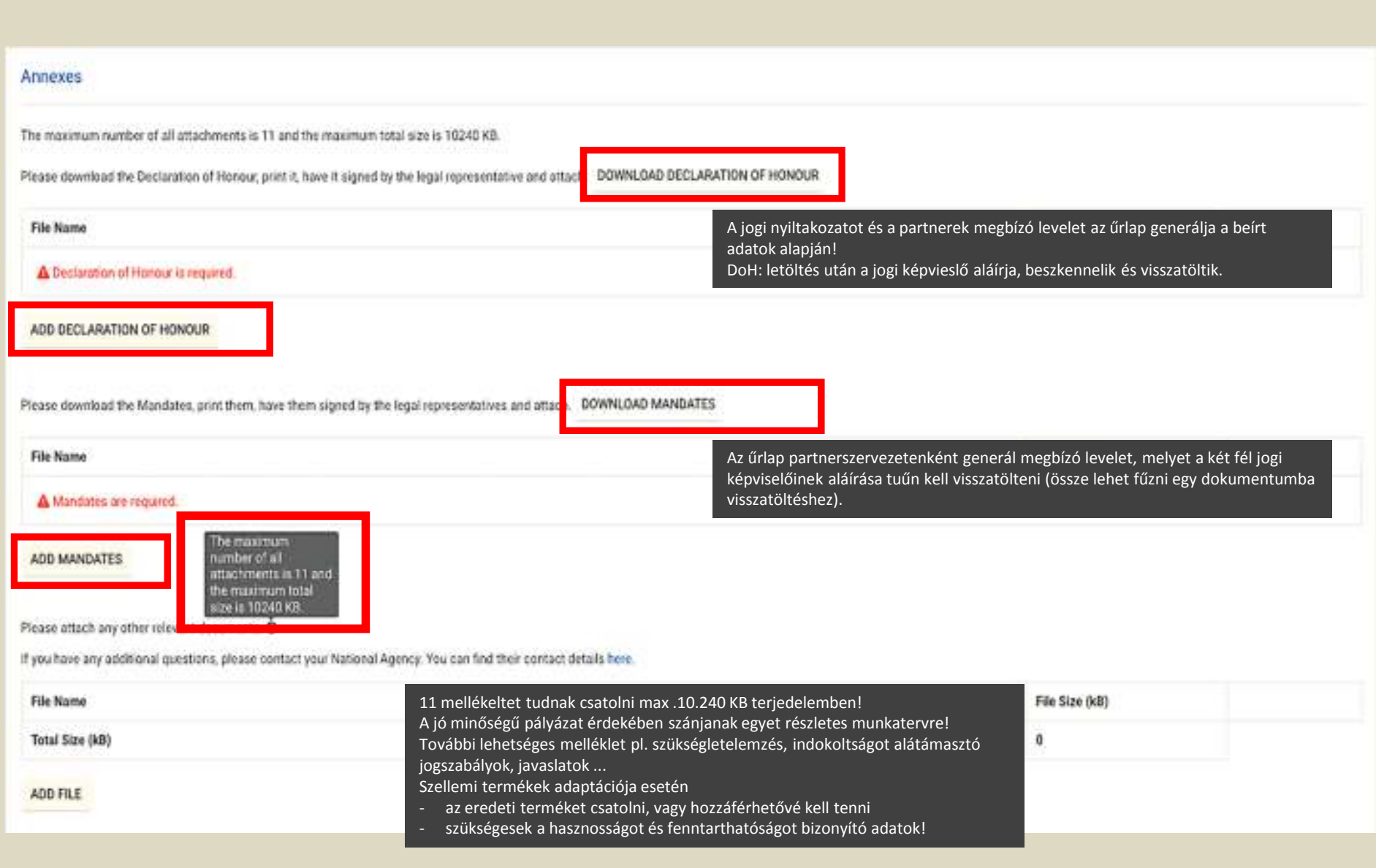

## Checklist

Before submitting your application form to the National Agency, please make sure that:

- It fulfils the eligibility criteria listed in the Programme Guide.
- All relevant fields in the application form have been completed.
- You have chosen the correct National Agency of the country in which your organisation is established. Currently selected NA is: HU01 Tempus Public Foundation

## Please also keep in mind the following:

A lap jelölőmezői kötelezően kitöltendők! Jelölés nélkül nem tudiák benvújtani az űrlapot!.  $\dddot{\bullet}$  .

Mandates of each partner to the applicant, signed by both parties, should be submitted as an annex to the application form. If the application is approved for funding, signed mandates will be considered as a condition for signature of the grant agreement.

The documents proving the legal status of the applicant must be uploaded in the participants' portal (for more details, see Part C of the Programme Guide - 'Information for applicants').

## **Data Protection Notice**

### PROTECTION OF PERSONAL DATA

The application form will be processed electronically. All personal data (such as names, addresses, CVs, etc.) will be processed pursuant to Regulation (EC) No 45/2001 on the protection of individuals with regard to the processing of personal data by the EU institutions and bodies and on the free movement of such data. Any personal data requested will only be used for the intended purpose, i.e. the processing of your application in accordance with the specifications of the call for proposals, the management of the administrative and financial aspects of the project if eligible and the dissemination of results through appropriate Erasmus+ IT tools. For the latter, as regards the details of the projects' contact persons, an unambiguous consent will be requested.

For the full description of the collected personal data, the purpose of the collection and the description of the processing, please refer to the Specific Privacy Statement (see link below) associated with this form. http://ec.europa.eu/programmes/erasmus-plus/documents/epluslink-eforms-privacy\_en.htm

I agree with the Specific Privacy Statement on Data Protection

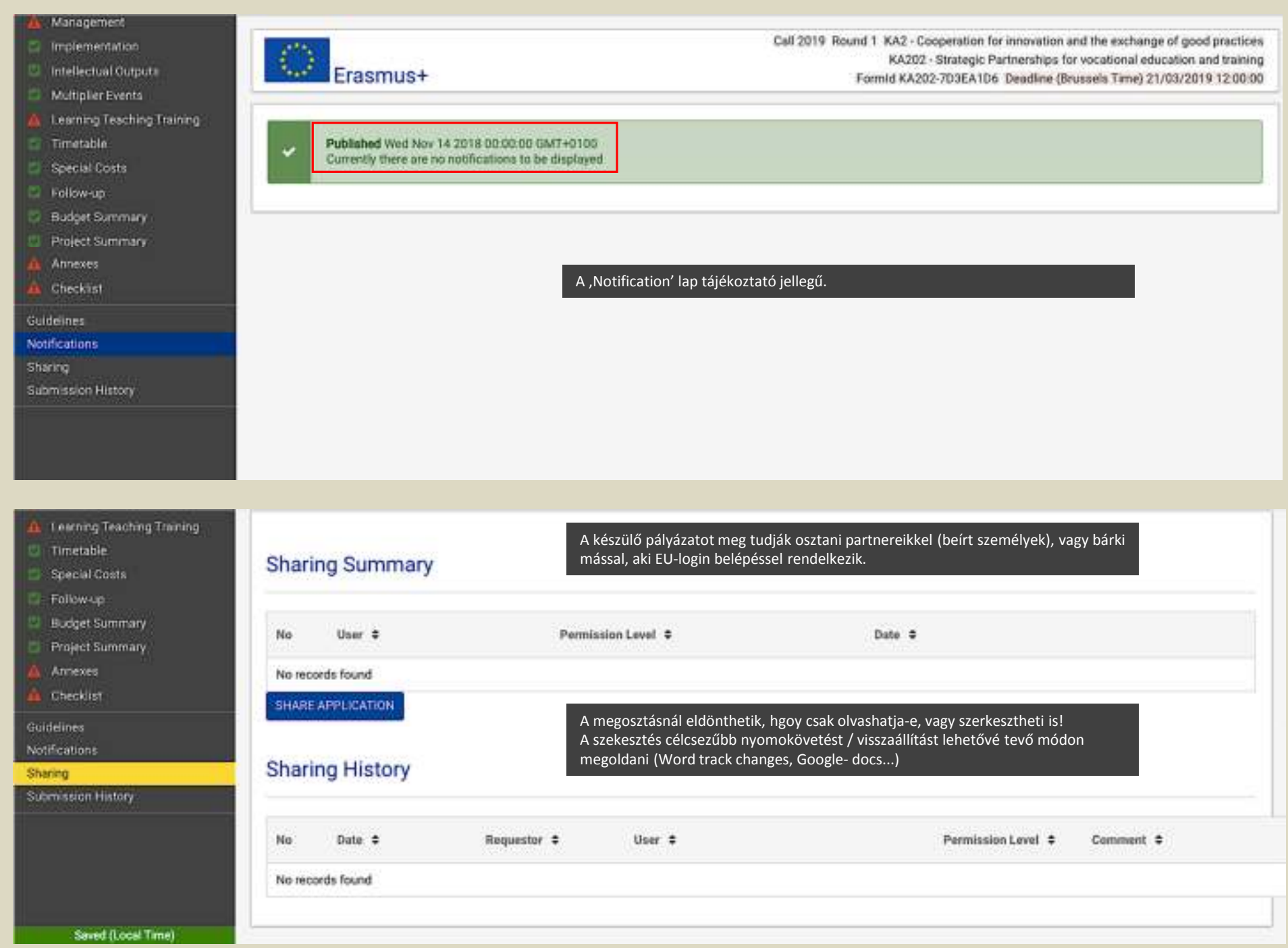

### Management

- Implementation 62.
- Intellectual Outputs 四
- **Multiplier Events** a
- Learning Teaching Training
- Timetable м
- **Special Costs** o
- Follow-up o
- **Budget Summary** o
- Project Summary ю
- Annexes
- Checklist A.

Guidelines

**Notifications** 

Sharing

**Submission History** 

Saved (Local Time) 16 Jan 2019 18:08:54 by Jakab Bajan ILONA

> **SUBMIT** PDF

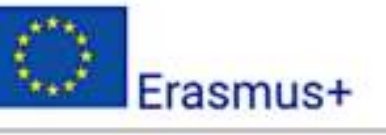

**Submission History** 

### Csak akkor tudják benyújtani a pályázatukat, ha minden elem teljesen kitöltött.

 A határidő előtt benyújtott pályázatokat újbóli megnyitás után tudják szerkeszteni: javítani, kiegészíteni és újra benyújtani.

- Az utolsó benyújtott verzió lesz az érvényes, ezért ne feledkezzenek meg
- a kötelező mellékletek újbóli nyomtatására (változik a pályázat azonosítója!)
- és az összes fontosnak ítélt melléklettel együtt ÚJRA csatolni!

A benyújtásról visszaigazoló üzenetet kapnak.

Többszöri benyújtás esetén ezen a lapontudják megnézni a részleteket!

Ha nem sikerül benyújtaniuk a hibátlanul és teljesen kitöltött pályázatot,

- akkor a hibaüzenetről készítsenek képernyőképet, amit segítségkérésnél mellékeljenek,
- és írják meg a pályázat számát!